#### **APPENDIX C**

#### **BL SERIES AC POWER SUPPLY EIA-232 SERIAL INTERFACE SPECIFICATIONS**

#### **1.0 INTRODUCTION**

**The RS232 interface option for the BL series AC Power Supplies allows two way communication with most computer systems. All programmable setup parameters may be queried or modified via the RS232 interface using command syntax described below.**

#### **1.1 EIA-232 INTERFACE UTILIZATION**

**The RS232 interface may be connected to modems, controllers, computers, or any other equipment capable of communicating with the RS232 protocol. It is assumed in the remainder of this document that the RS232 interface is connected to a "host" computer.**

**The interface is configured to communicate with the following format:**

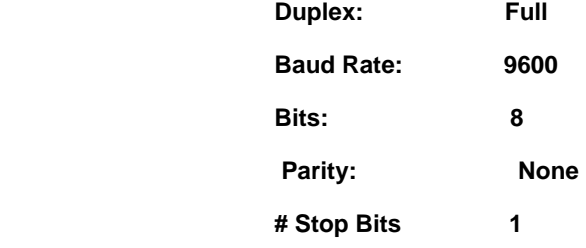

**Other BAUD rates, however, are available by special order**

#### **1.2 EIA-232 CONNECTIONS**

**SIGNAL**

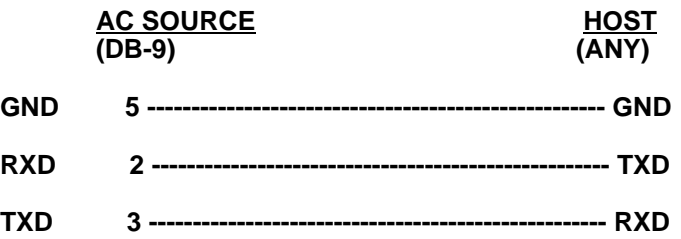

**The RS232 interface does not currently support hardware handshaking.**

**Use of a good quality shielded cable is recommended. All cables should be secured with proper retaining hardware .**

#### **Important !**

**When using remote control, all control chassis front panel controls must be set fully counter-clock wise. The output switch and range switch (optional) must be set to the "off" position ( low for range switch). Failure to do so will prevent proper control.**

#### **1.3 EIA-232 SERIAL COMMUNICATION**

**The BL Series Power Supply incorporates an EIA-232 serial communications interface, which allows all function to be programmed and monitored remotely via a host computer.**

> **The Power Supply receives ASCII encoded command strings via a EIA-232 interface according to MATE System Control Interface Standard No. 2806763 (IEEE-716 CIIL). The AC Power Supply supports all OPCODES, NOUNS, and MODIFIERS required by the stimulus module. They are as follows:**

**OPCODES FNC, FTH, :CHO, SET, SRX, SRN, CLS, OPN, RST, CNF, IST,STA INX,**

**MODIFIERS FREQ, VOLT, CURR, VLT0, VLT1**

**NOUN ACS**

**The BL Series Power Supply can be used in point-to-point mode where a host Computer is connected irectly to One Power Supply.**

#### **NOTES:**

**1. Leading zeroes must be entered for commands.**

**2. Leading zeroes are blanked in response transmit.**

#### **EXAMPLES:**

**1.4 AC POWER SUPPLY SYNTAX**

**Setup Command:**

**FNC ACS :CHO SET VOLT <value>**

**[ SET FREQ <value>] [ SRX VOLT <value>] [ SRN VOLT <value>] [ SRX FREQ <value>] [ SRN FREQ <value>] [SET VLT(0,1)] <cr><lf><eos>**

**Table 1-1**

#### **CIIL SOFTWARE COMMANDS**

**(cr) =ASCII ' carriage return' code 0D Hex, ISO keyboard ^M (lf) =ASCII ' line feed ' code 0A Hex, ISO keyboard ^J (eos) =ASCII 'carriage return' code 1A Hex, ISO keyboard ^Z ASCII file transfer end-of string command**

#### **CIIL COMMANDS EXPLANATION**

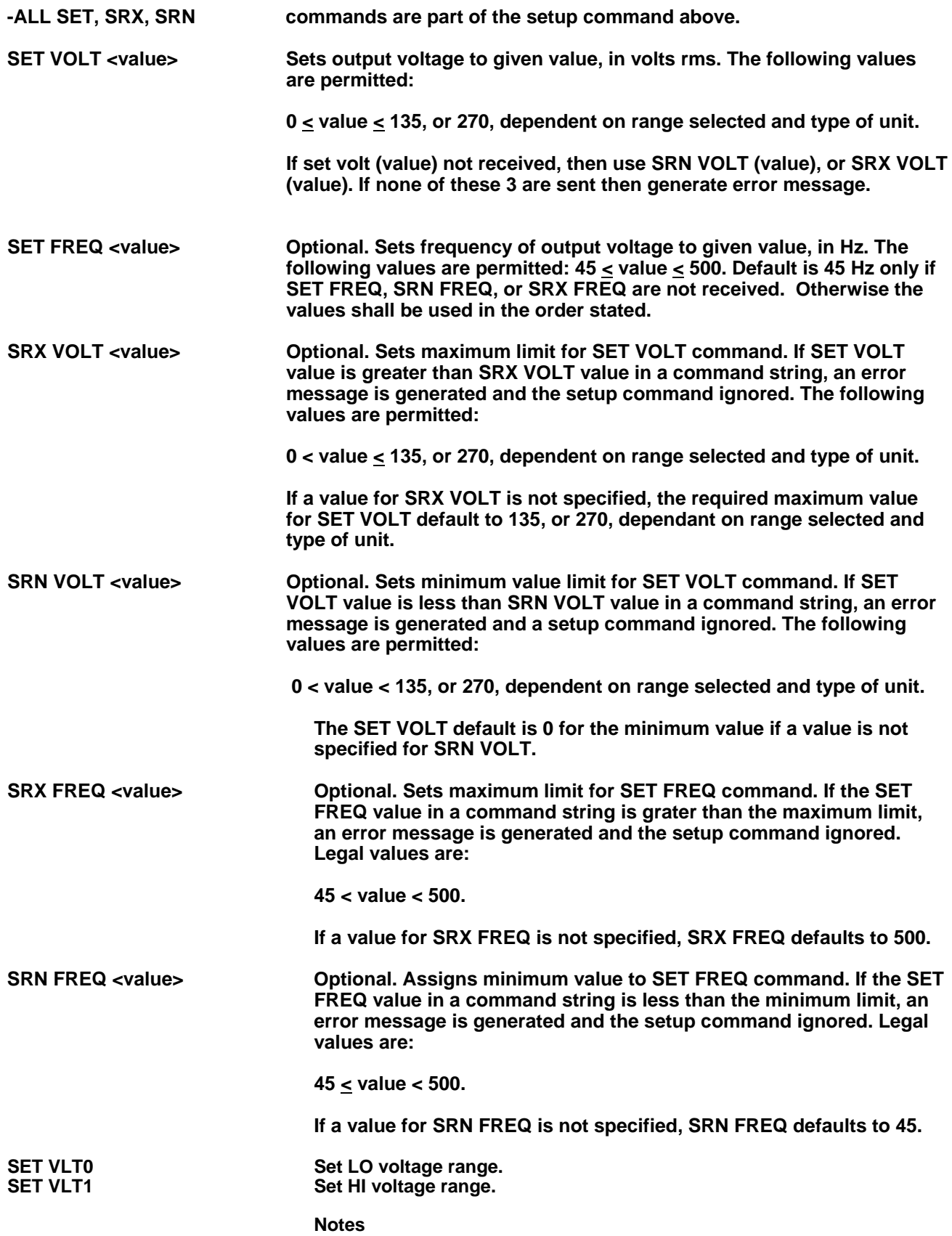

**Delay is necessary after issuing a setup command, due to the output voltage slew of 100v per 500ms.**

**On dual range Power Supplies, this command selects the LO or HI voltage range. Dual Ranges are 0-135 volts and 0-135/0-270 volt. If this command is omitted from the setup string the unit will default to the lowest available range. On single range units this command will be ignored.**

#### **NOTES:**

**1. The setup command specifies the voltage and frequency of the AC power Supply output. The AC Power Supply responds only to the last setup command entry. Its memory does not retain previously entered setup commands.**

**2. During EIA-232 remote operation, the unit's front panel VOLTS and FREQ must be fully CCW. If the controls are not set fully CCW, then the output voltage and frequency will be a sum of the programmed value and the value set with the front controls. Front Panel OUTPUT switch must be set to OFF position. Front Panel RANGE switch must be set to LO.**

#### **CILL SOFTWARE COMMANDS**

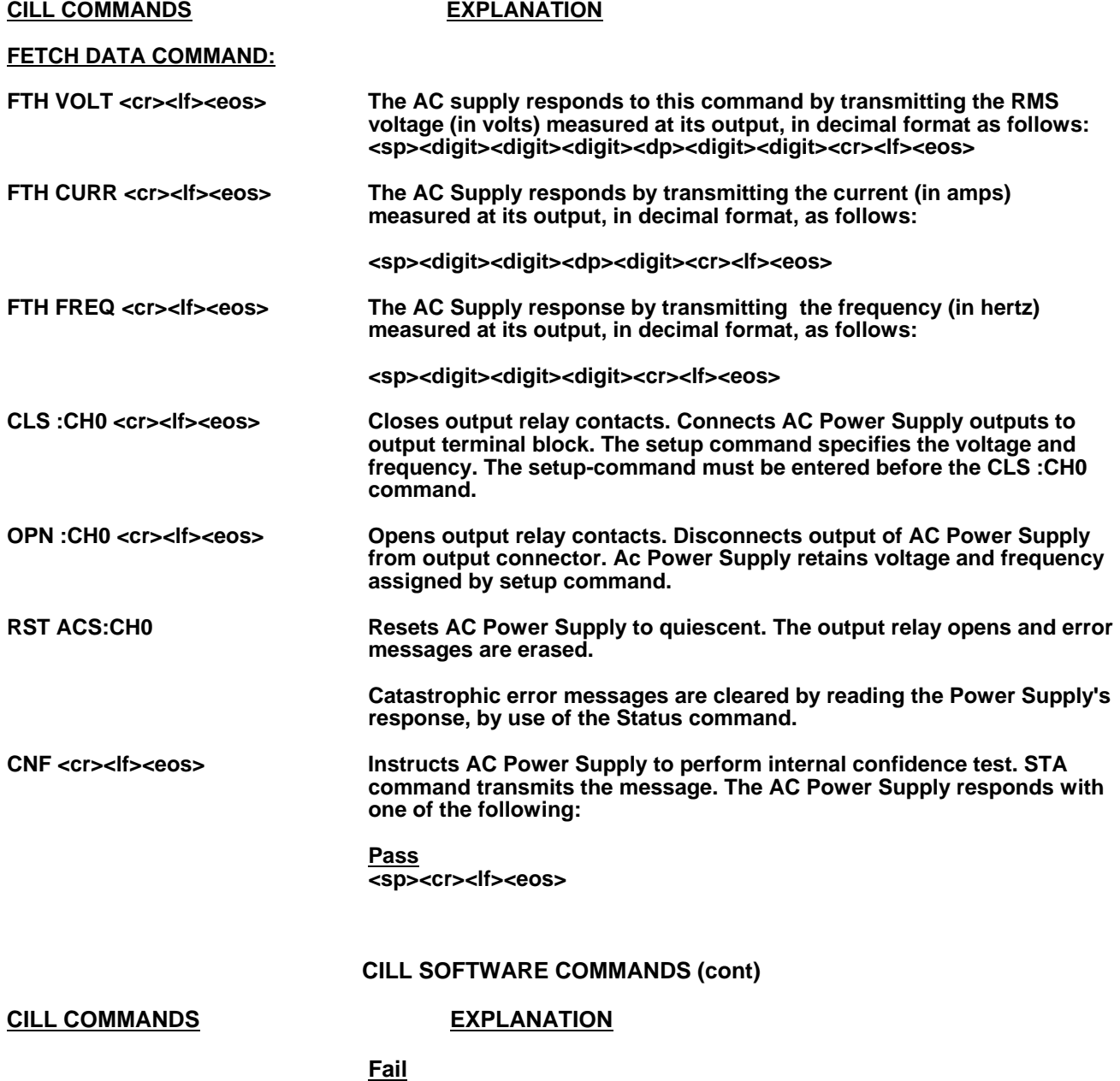

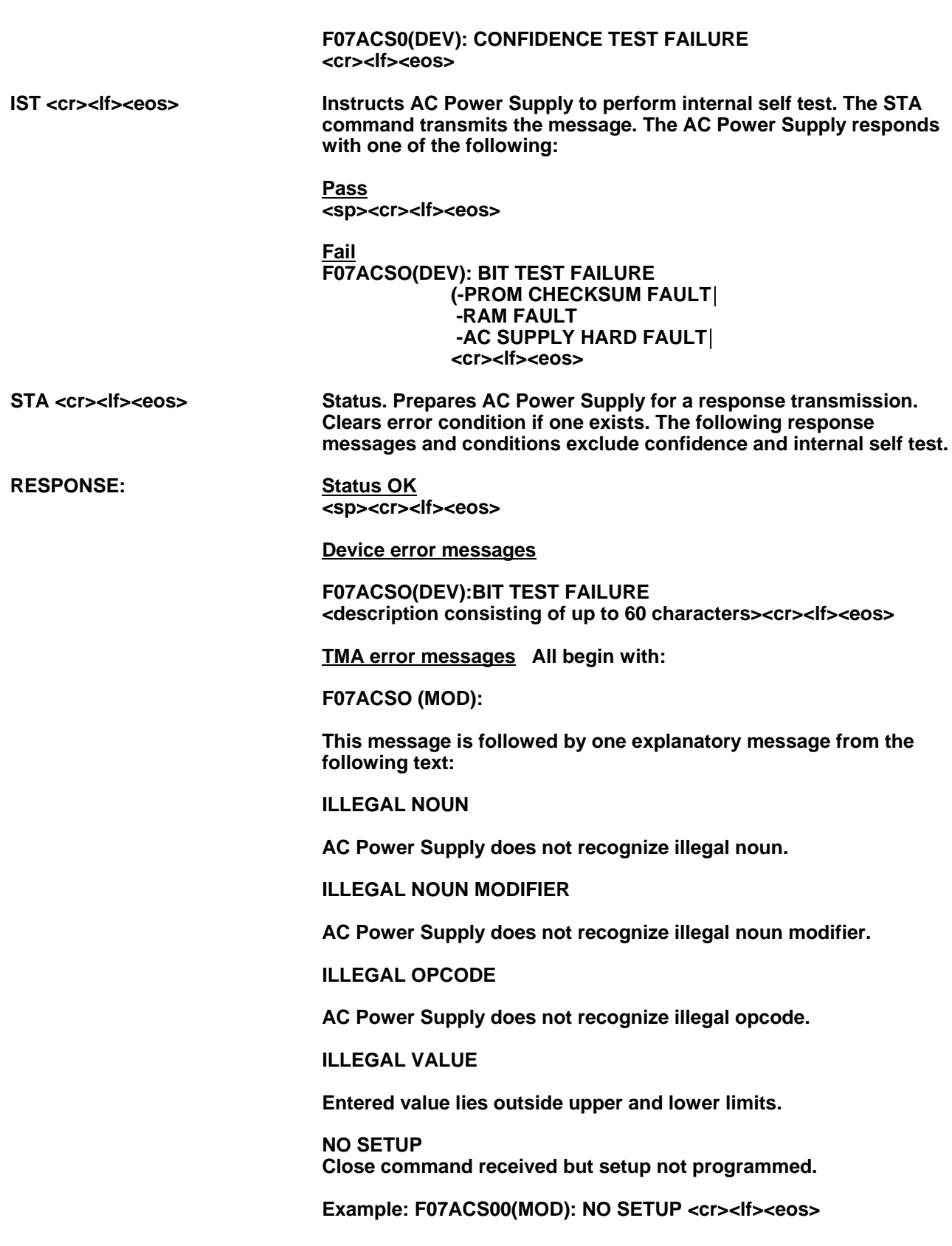

#### **1.5 CATASTROPHIC ERRORS**

**A catastrophic failure is generated each time the AC Power Supply experiences a hardware failure. Errors are cleared whenever the AC Power Supply transmits a response, except in the case of a short circuit fault which may only be cleared by cycling power to the AC Supply.**

#### **Catastrophic Error Messages**

**All begin with:**

**F00ACS0(DEV):**

**This message is followed by one explanatory message from the following text:**

**OVERTEMP FAULT <cr><lf><eos>**

**The heatsink temperature has exceeded its upper limit. The OVERTEMP LED on the front panel will light.**

**CURRENT LIMIT FAULT <cr><lf><eos>**

**SHORT CIRCUIT FAULT: AC SUPPLY<cr><lf><eos>**

**An output loading fault has occured causing the supply to exceed 200% rated current output. The supply automatically shuts down and opens its output relay. The OVERLOAD LATCH LED on the front panel will light.**

#### **EIA-232 SERIAL PROGRAMMING EXAMPLES**

**Examples of actual command strings transmissions and typical responses are outlined below.** 

**All commands must be in upper case ASCII, lower case characters are ignored. All commands transmitted to the AC SUPPLY must terminate with a carriage return <cr> and a line feed <lf>, and <eos> as will all responses received from the AC SUPPLY.**

**1. EXAMPLE: Setup a single range AC Source to output 120 V @60 Hz, and close the output relay.**

**Transmit setup command: FNC ACS :CHO SET VOLT 120 SET FREQ 60<cr><lf><eos>**

**Transmit status command to request status response: STA <cr><lf><eos>**

**Talk address the AC Source to enable response:**

 $\overline{\phantom{a}}$ : Positive response indicating status is OK. **F07ACS00 (MOD) ILLEGAL VALUE <cr><lf>: Negative response indicating error condition. (Typically a negative response would only occur if an error existed in the entry or reception of the command string, or the values entered were out of range of the AC Source).**

**Transmit output relay close command: CLS :CHO <cr><lf><eos>**

**Transmit status command to request status response: STA <cr><lf><eos>**

**Talk address the AC Source to enable response:**

**<space><cr><lf><eos> : Positive response indicating status is OK. F07** : Negative response indicating error condition. **(Negative response would only occur if invalid or no setup string had been transmitted prior to close command).**

**2. EXAMPLE: Setup a dual range AC Source to output 30 V on low range @400 Hz.**

**Transmit setup command: FNC ACS :CHO SET VOLT 30 SET FREQ 400 SET VLTO <cr><lf><eos>**

**Transmit status command to request status response: STA <cr><lf><eos>**

**Talk adrress the AC Source to enable response:**

: Positive response indicating status is OK.

#### **EIA-232 SERIAL PROGRAMMING EXAMPLES**

**3. EXAMPLE: Setup a dual range AC Source to output 115 V on high range @50 Hz, and read back what the actual voltage, current, and frequency being output is set at.**

**Transmit setup command: FNC ACS :CHO SET VOLT 115 SET FREQ 50 SET VLT1 <cr><lf><eos>**

**Transmit status command to request status response: STA <cr><lf><eos>**

**Talk address the AC Source to enable response: <space><cr><lf><eos> : Positive response indicating status is OK.**

**Transmit output relay close command: CLS :CHO <cr><lf><eos>**

**Transmit status command to request status response:** STA <cr><lf><eos>

**Talk address the AC Source to enable response:** : Positive response indicating status is OK.

**Transmit fetch volt command: FTH VOLT <cr><lf><eos>**

**Talk address the AC Source to enable response: 115.0 <cr><lf><eos>**

**Transmit fetch current command: FTH CURR <cr><lf><eos>**

**Talk address the AC Source to enable response: 5.2 <cr><lf><eos>**

**Transmit fetch frequency command: FTH FREQ <cr><lf><eos>**

**Talk address the AC Source to enable response: 50 <cr><lf><eos>**

**SECTION 6 DRAWINGS**

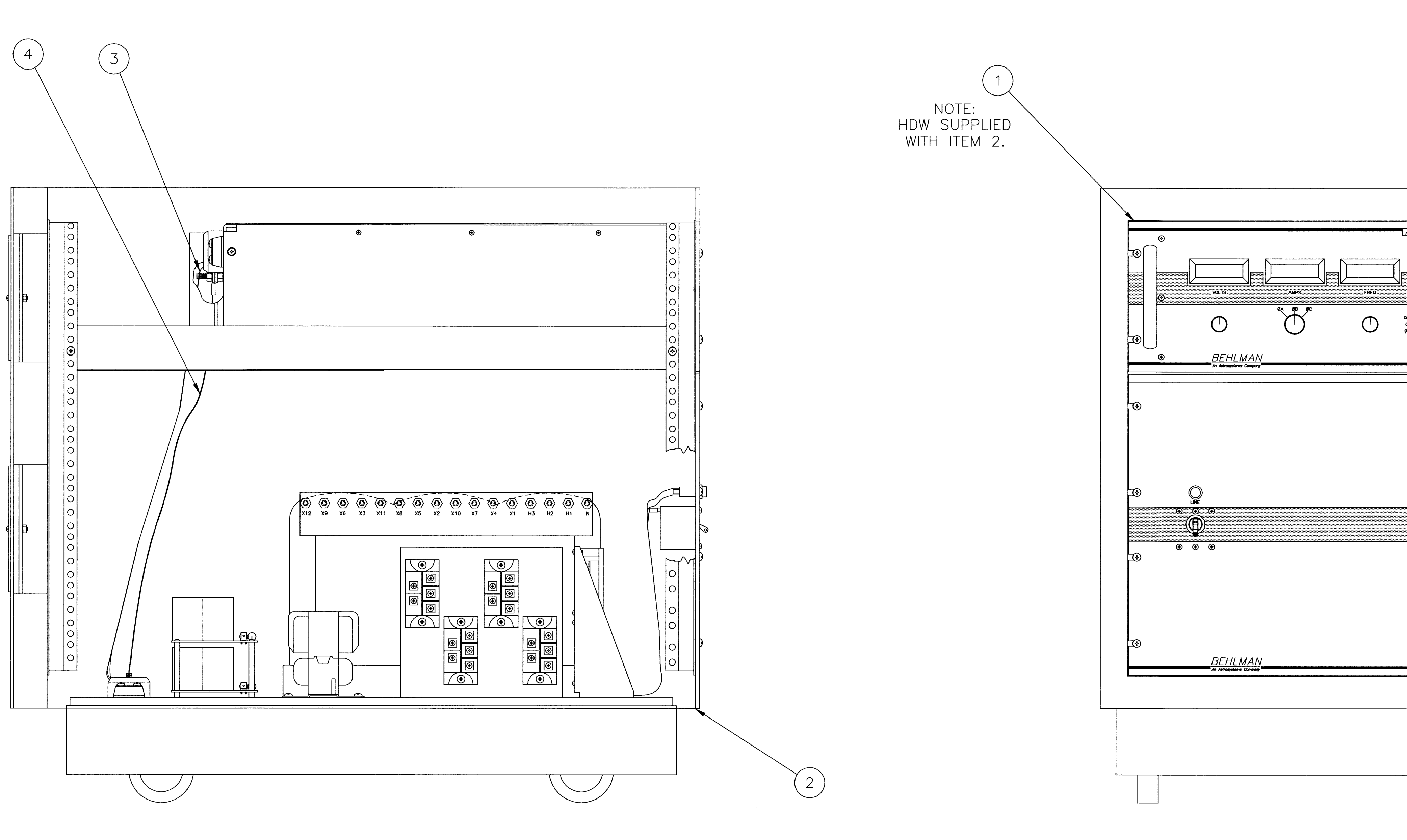

SIDE OF CHASSIS REMOVED FOR CLARITY

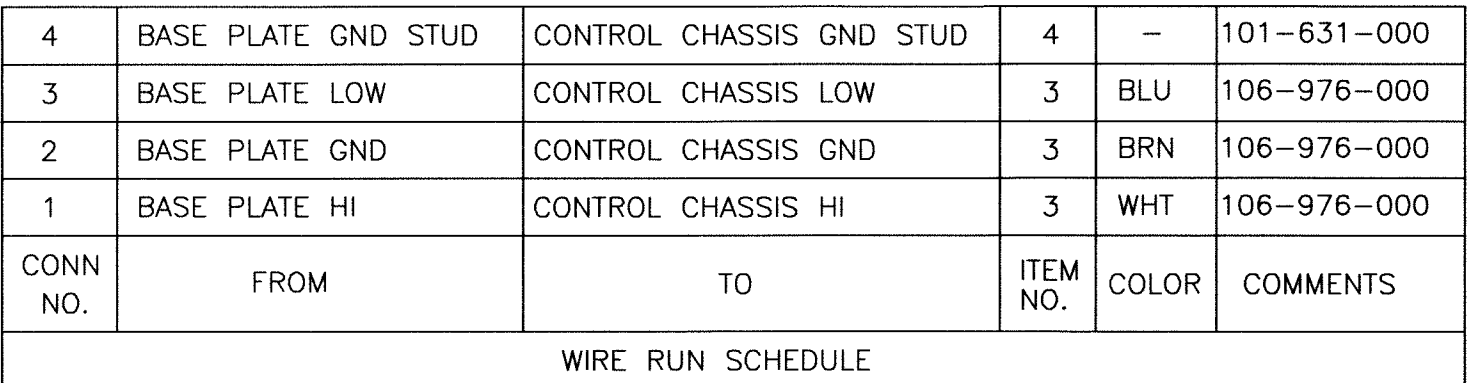

### SEE

 $\label{eq:1} \rho_{\rm{max}}(x) = \rho_{\rm{max}}(x) \rho_{\rm{max}}(x) + \rho_{\rm{max}}(x) \rho_{\rm{max}}(x)$ 

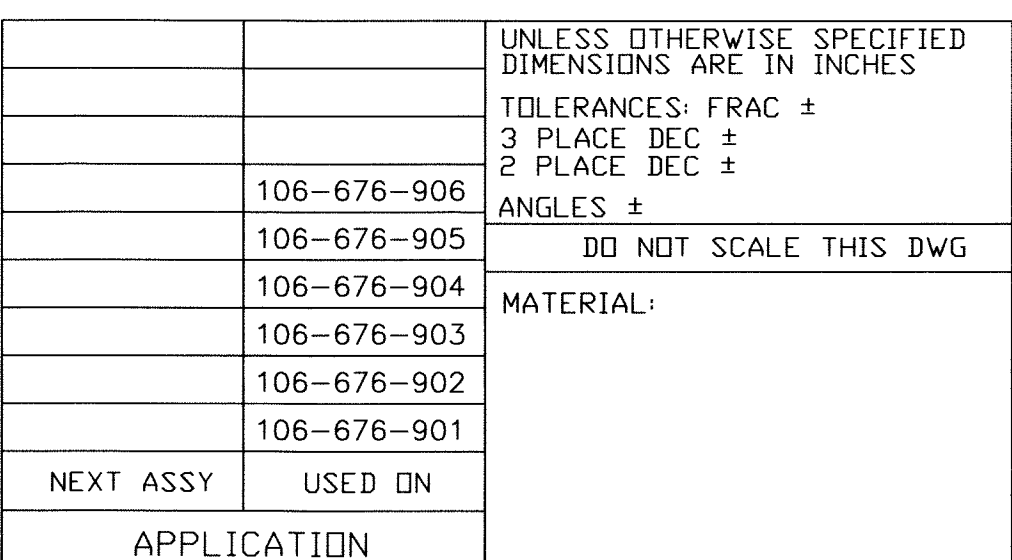

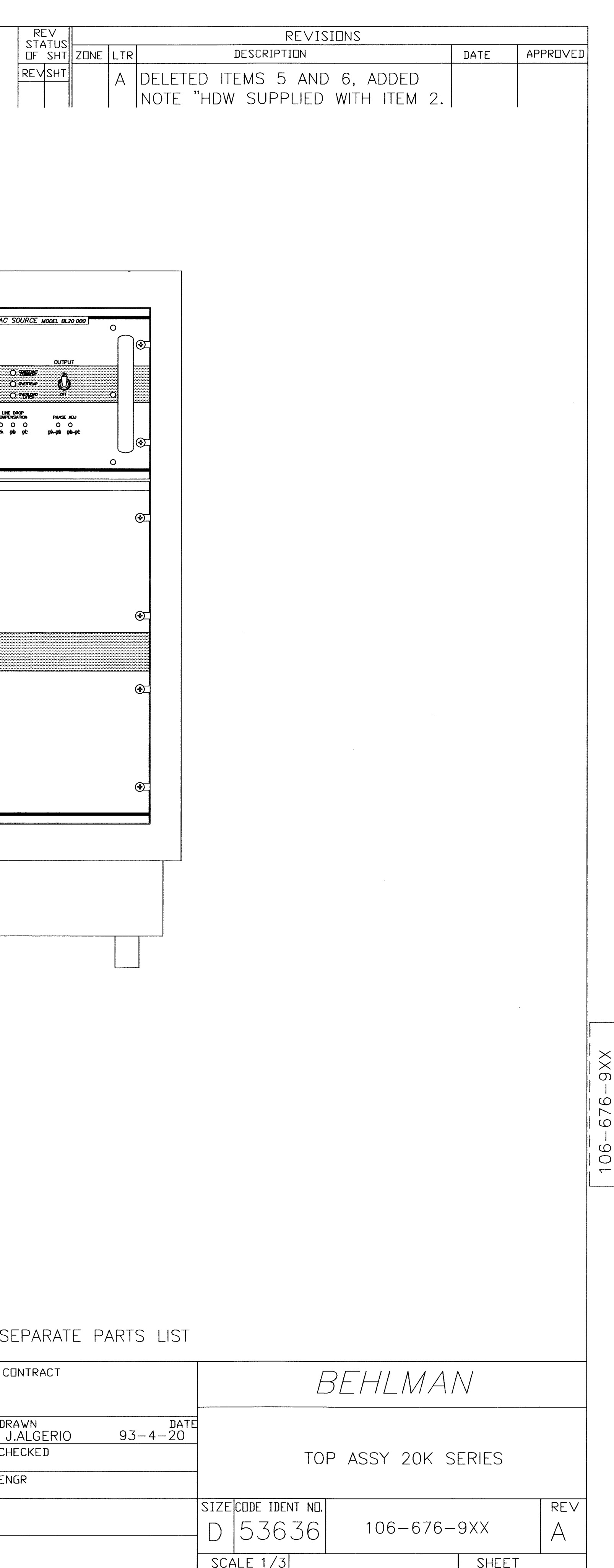

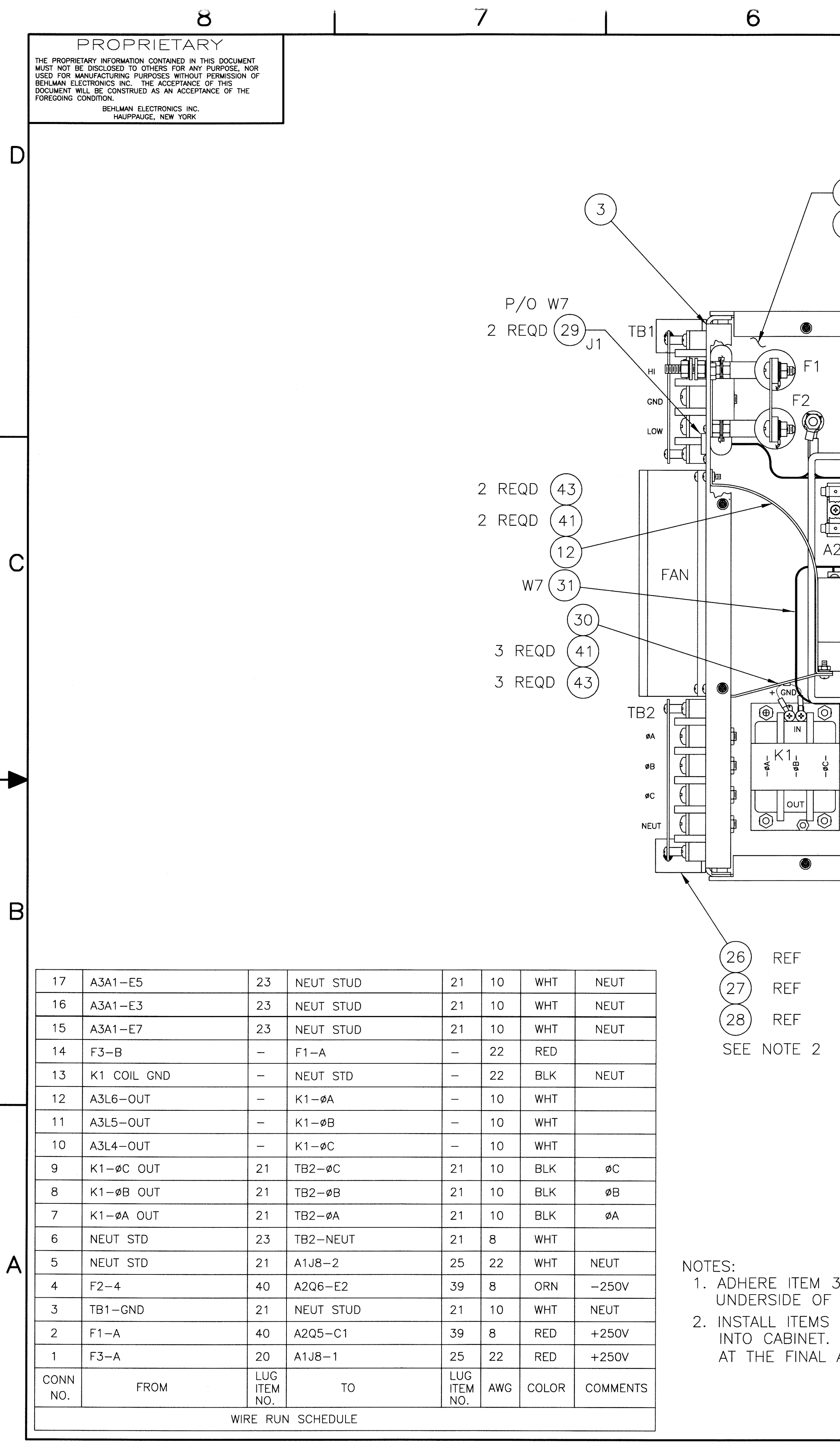

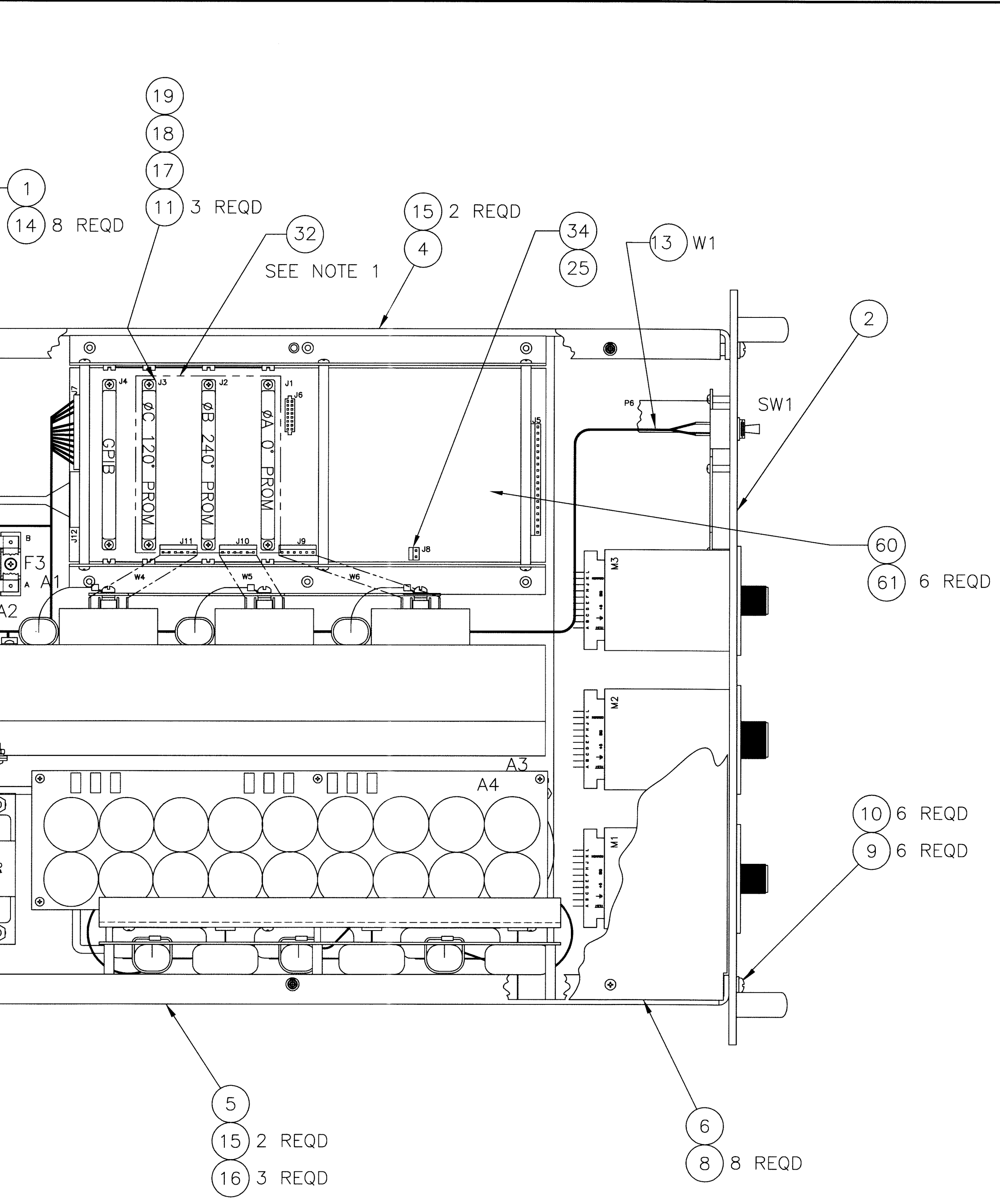

 $\overline{4}$ 

32 (1/8" THICK GRAY FOAM 4.50 X 3.60) TO<br>TOP COVER, LINING UP WITH PHASE CARDS. S 26, 27 & 28 AFTER PLACING CONTROL CHASSIS<br>. APPLY BLUE LOCTITE. THIS IS TO BE DONE ASSEMBLY LEVEL. REFERENCE PL106-676-101.

5

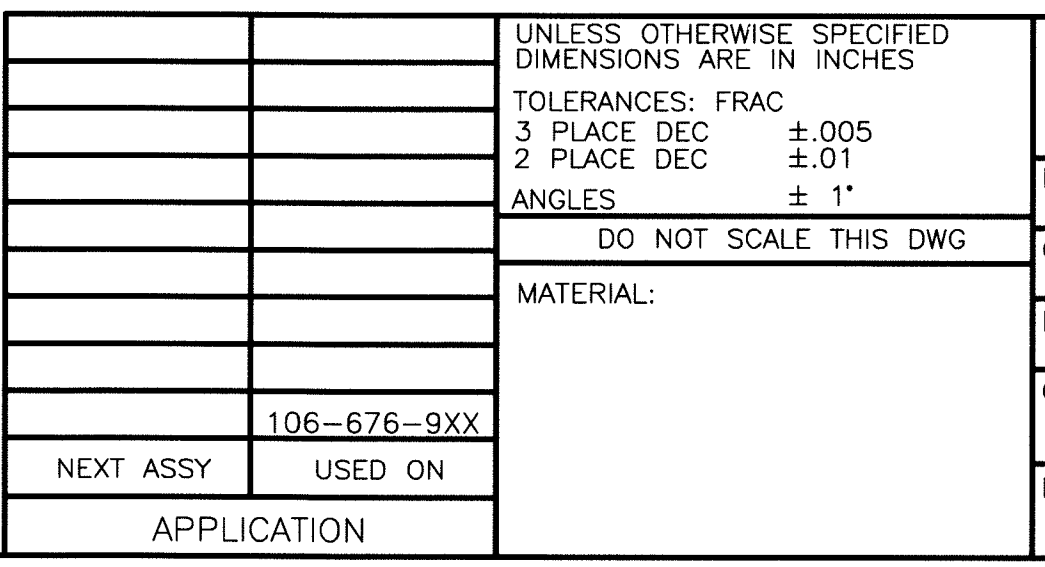

 $\overline{\mathcal{S}}$ 

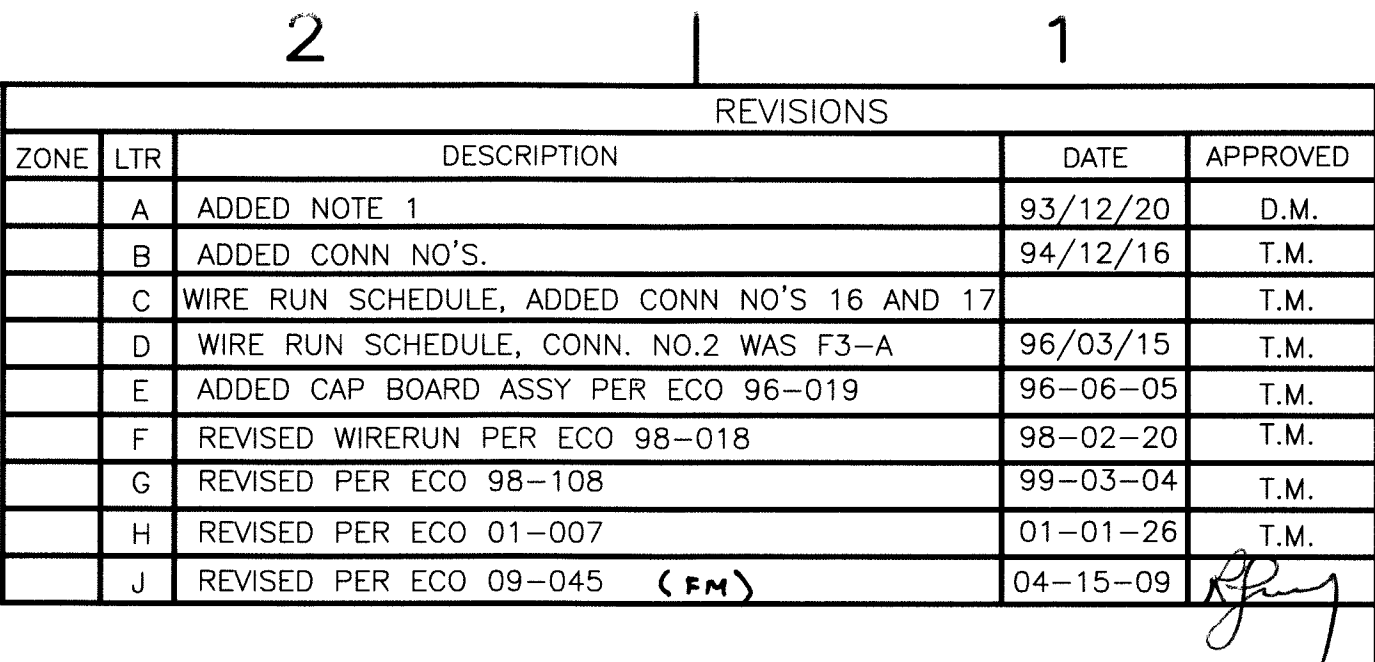

 $\mathbf{D}$ 

 $|C|$ 

B

# **OONTROLLED**

SEE SEPARATE PARTS LIST

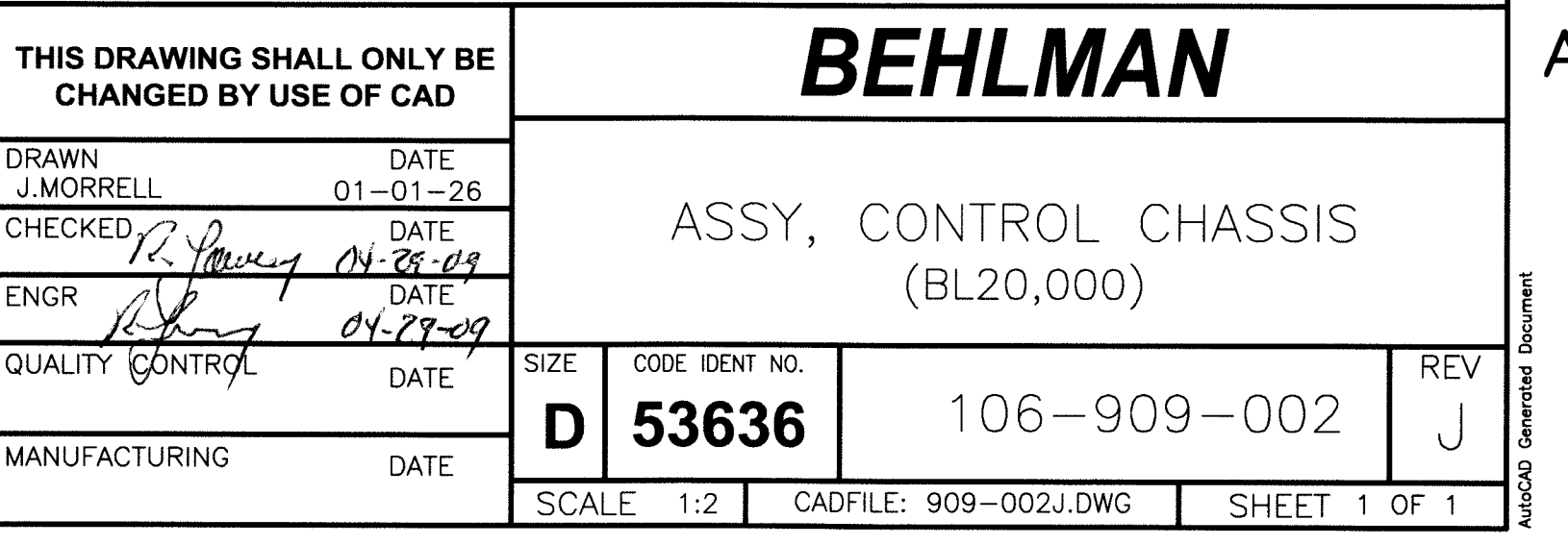

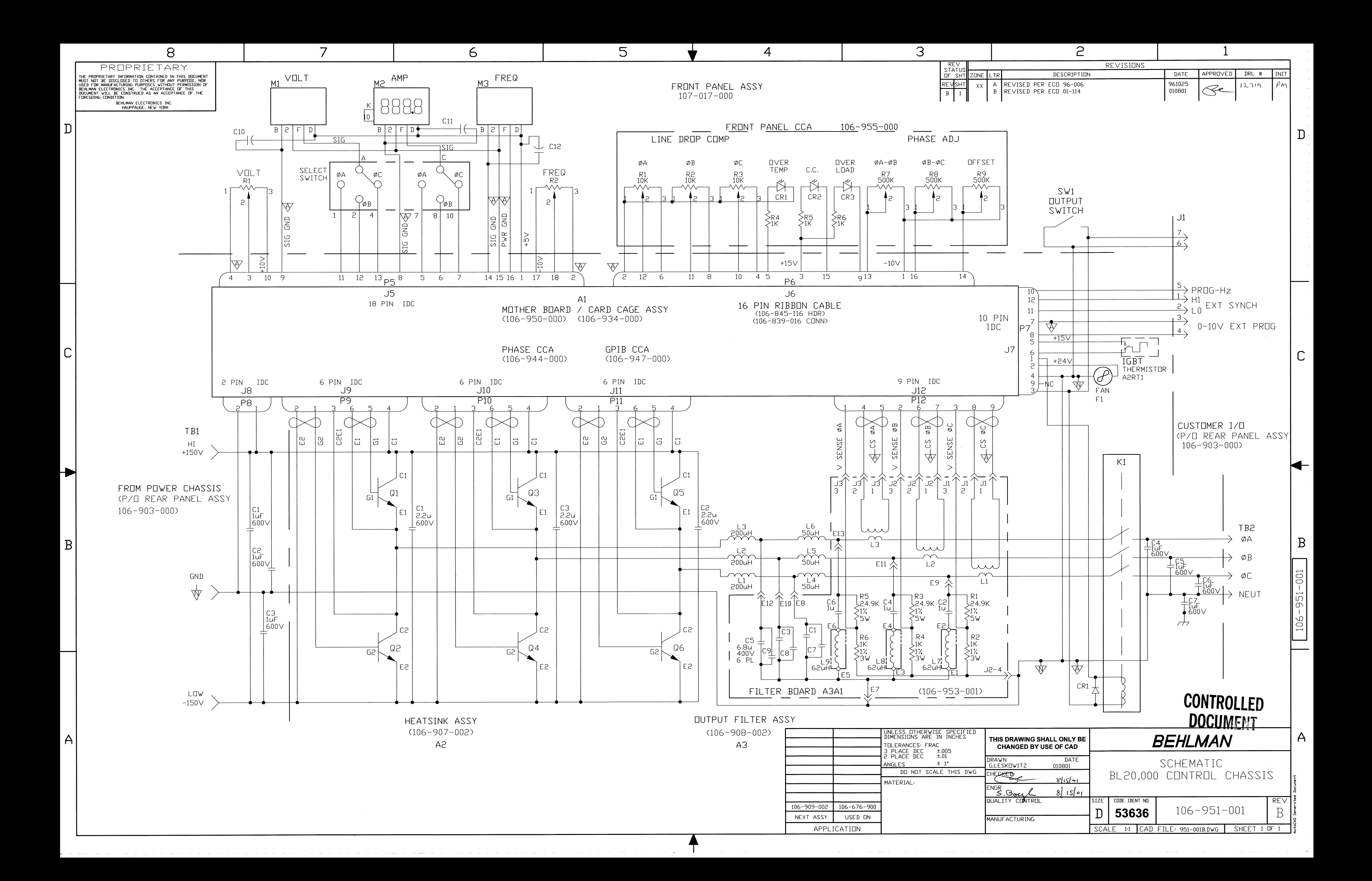

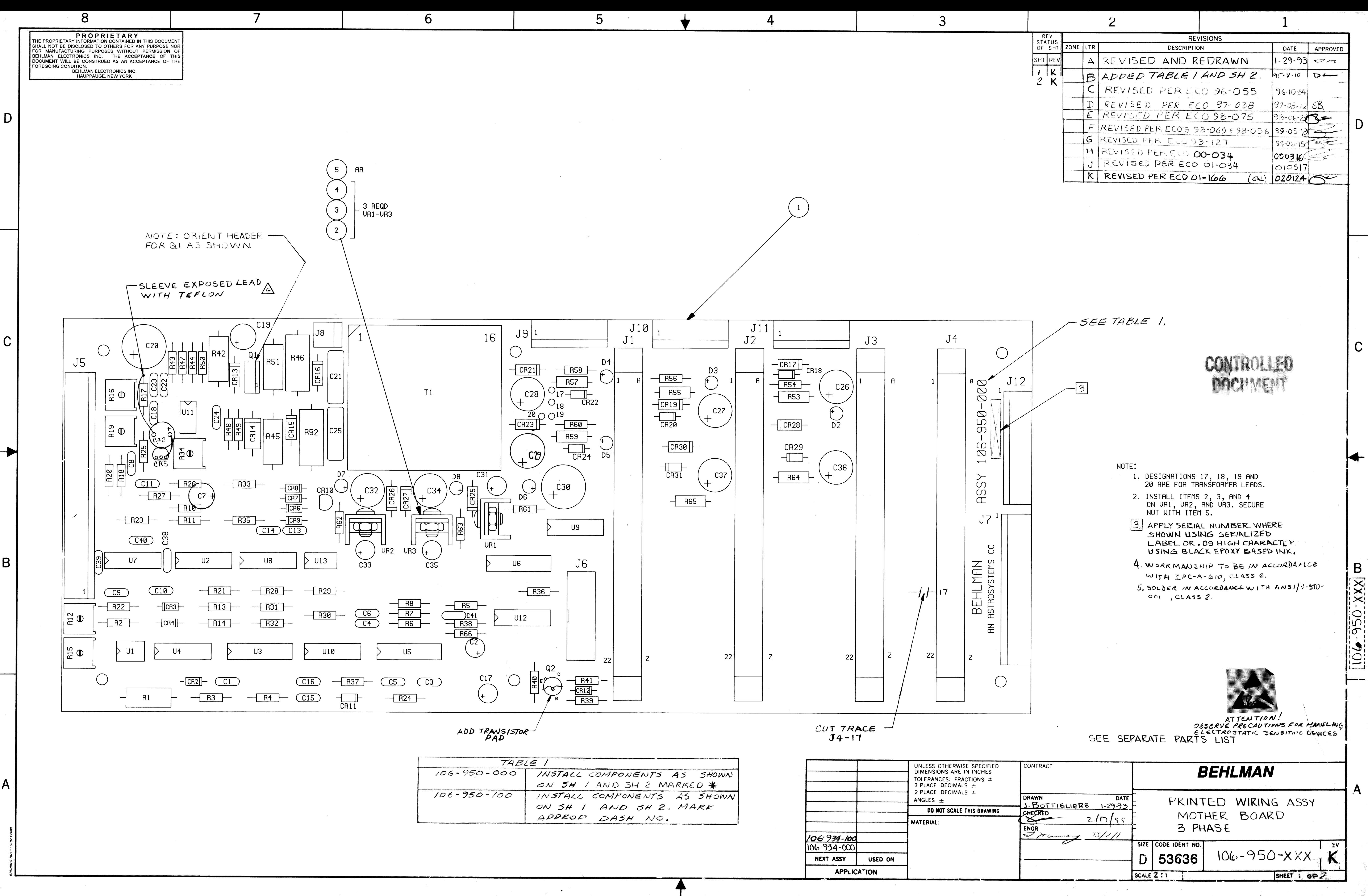

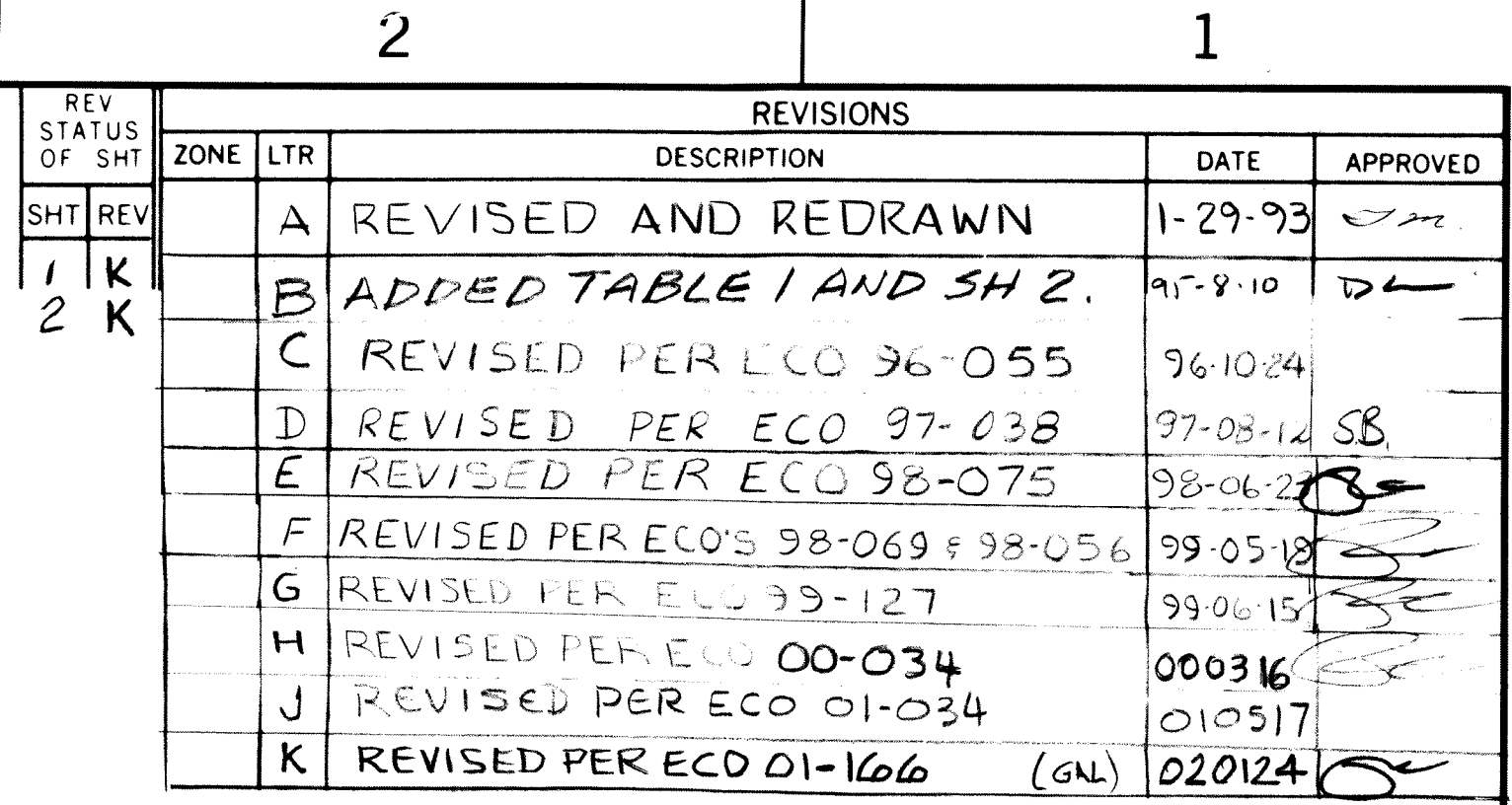

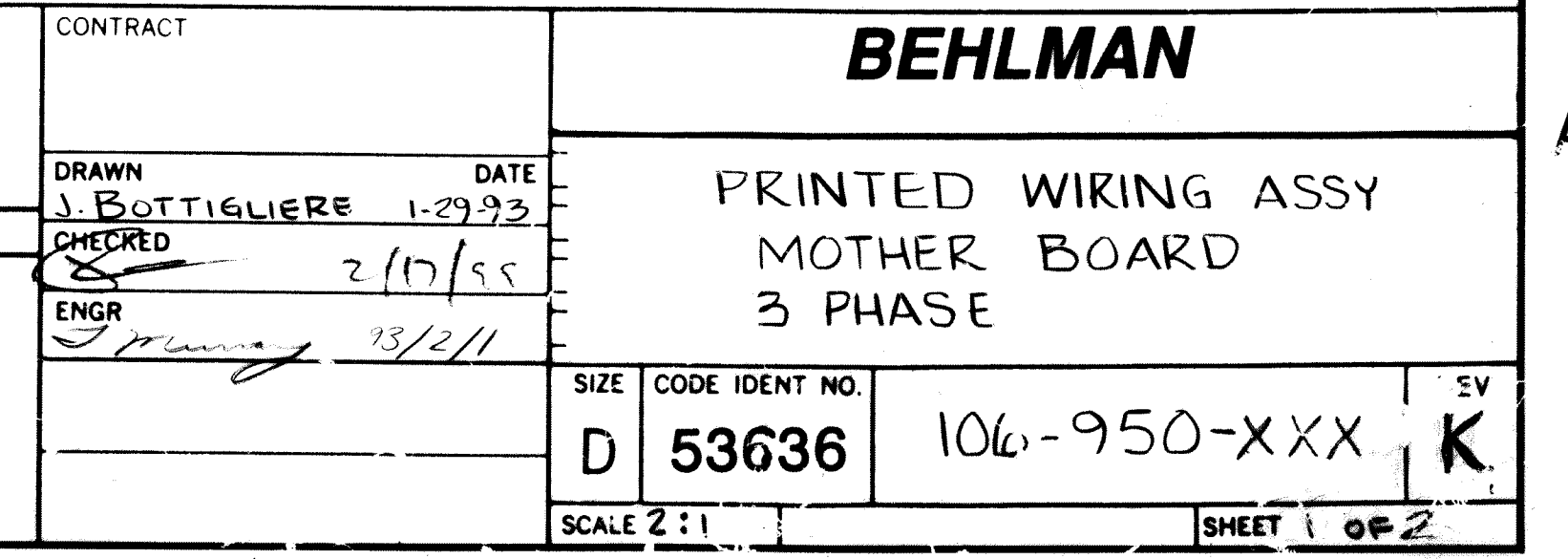

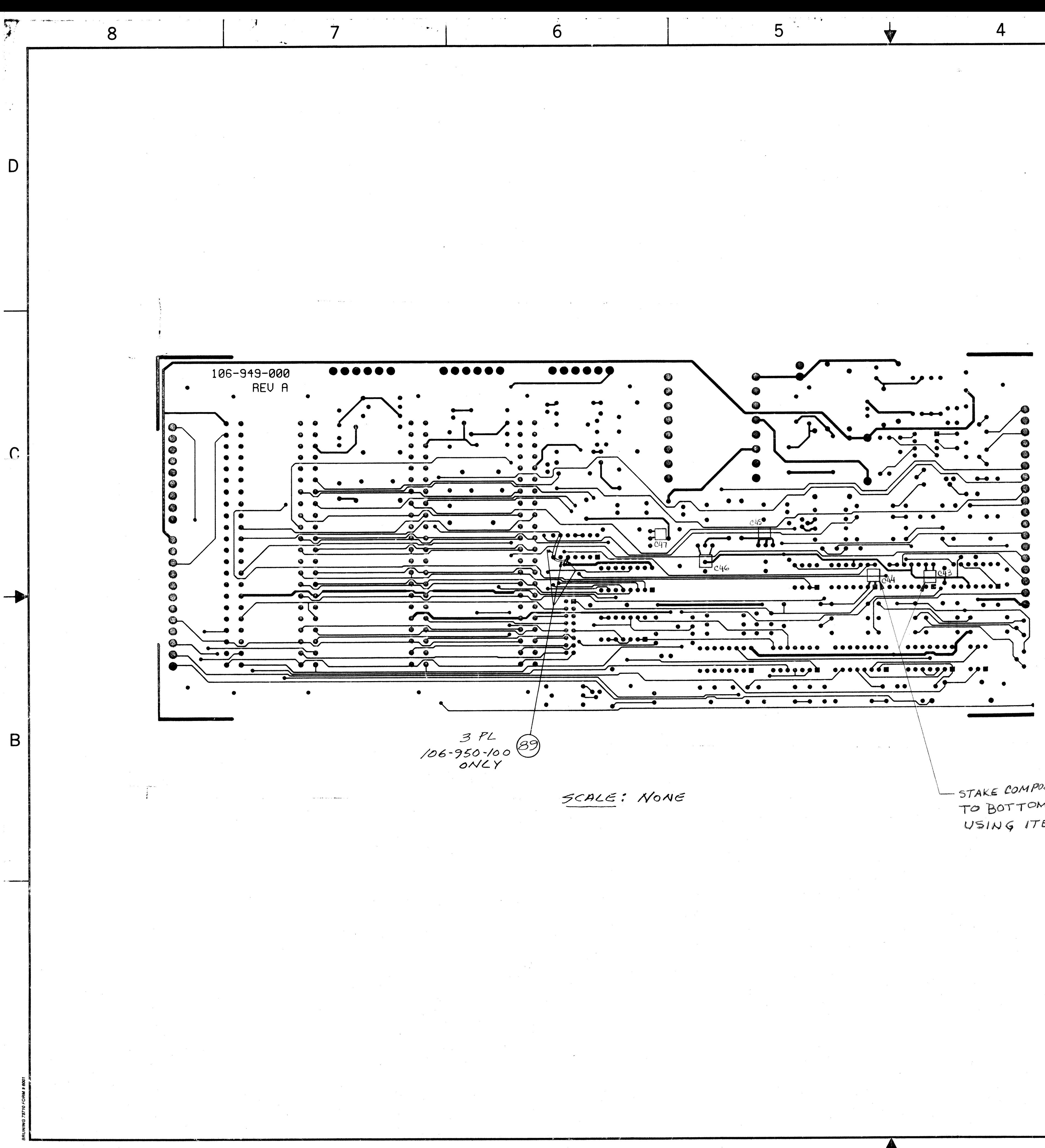

-STAKE COMPONENTS C43 THRU C47 TO BOTTOM OF BOARD, AS SHOWN, USING ITEM 93.

3

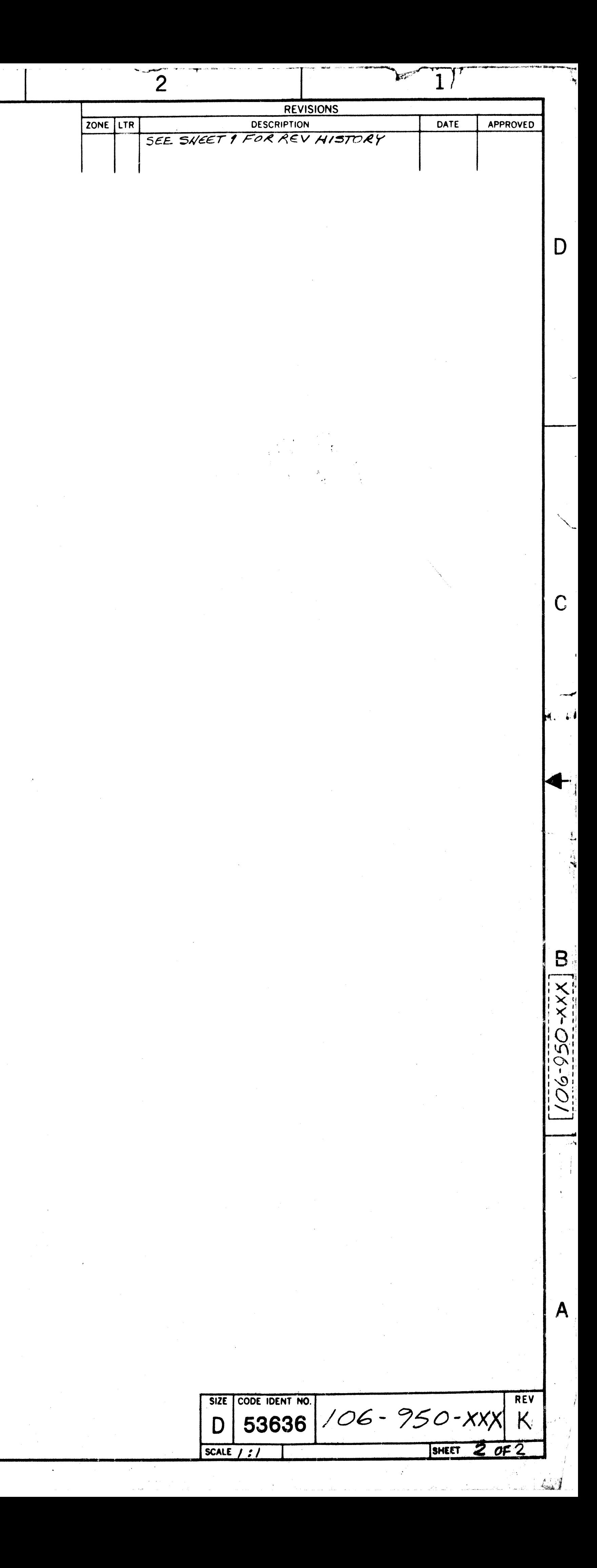

D

 $\mathsf C$ 

 $\overline{B}$ 

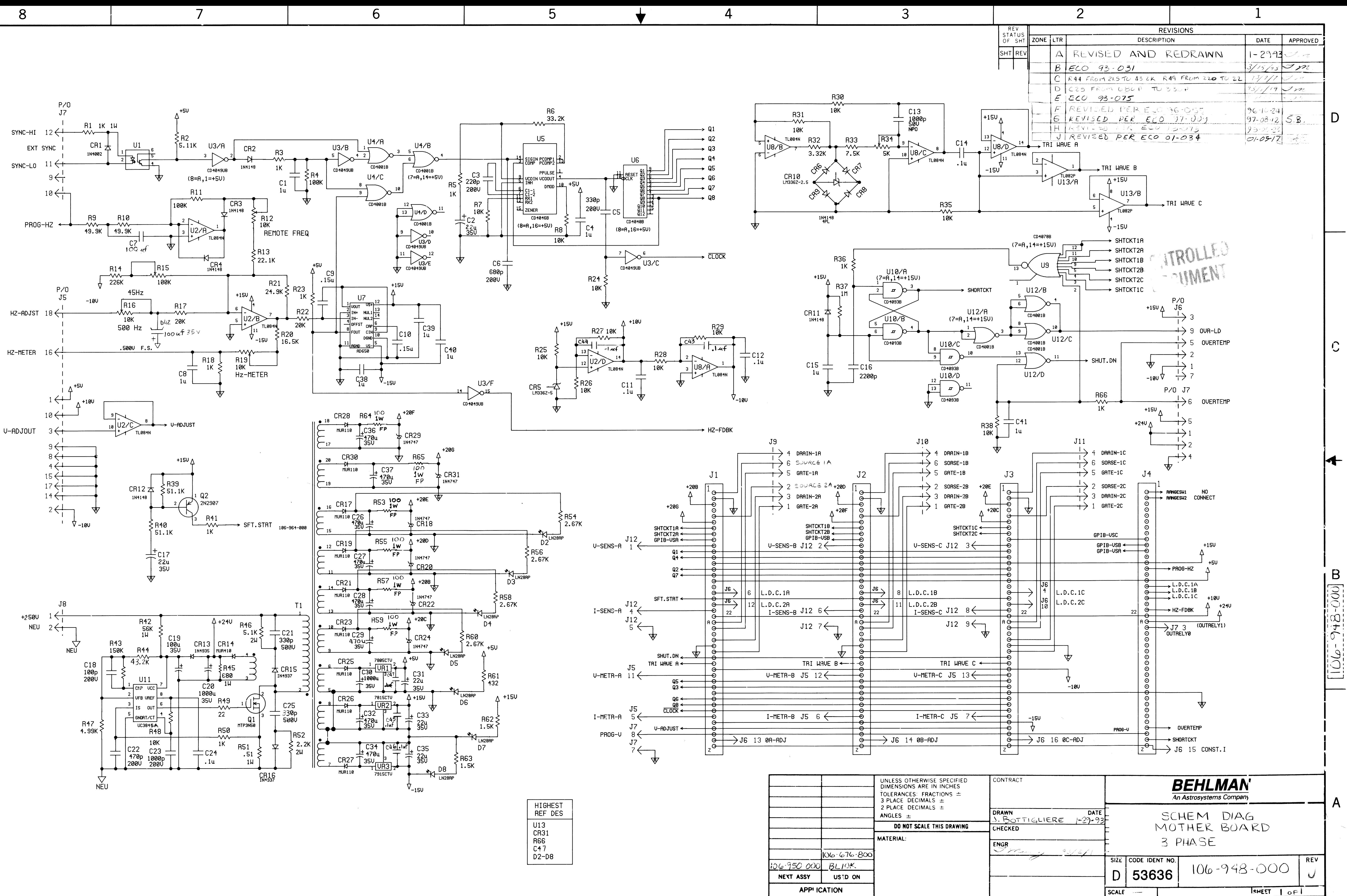

 $\mathsf{A}$ 

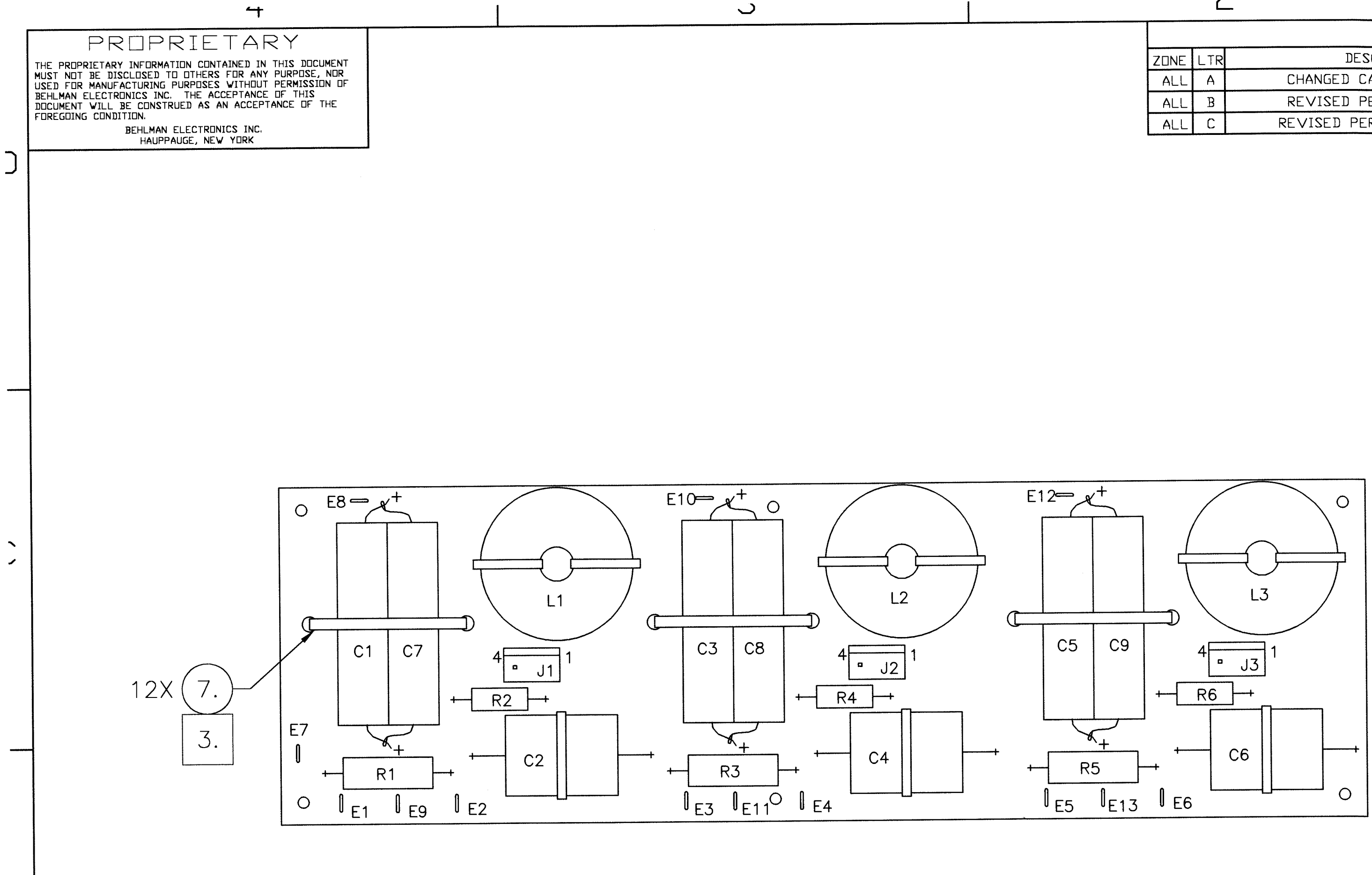

 $\overline{\mathbf{3}}$ 

 $\rightarrow$ 

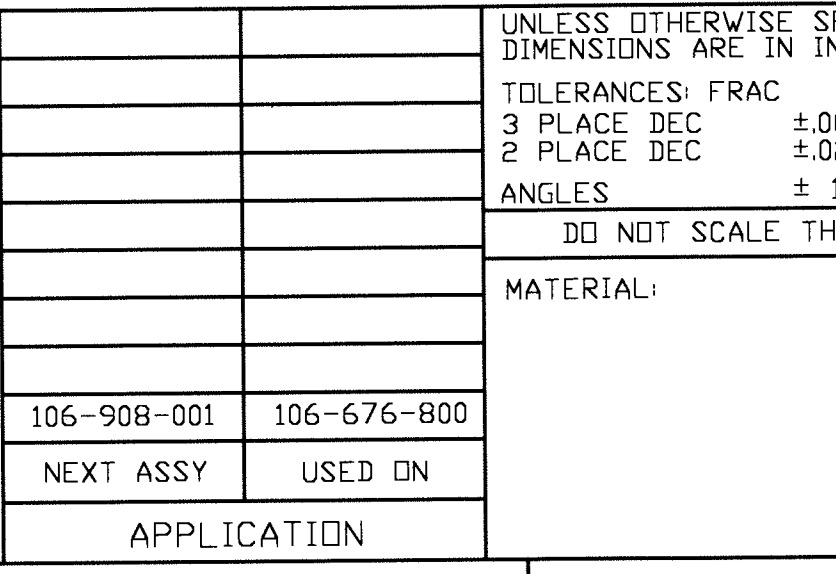

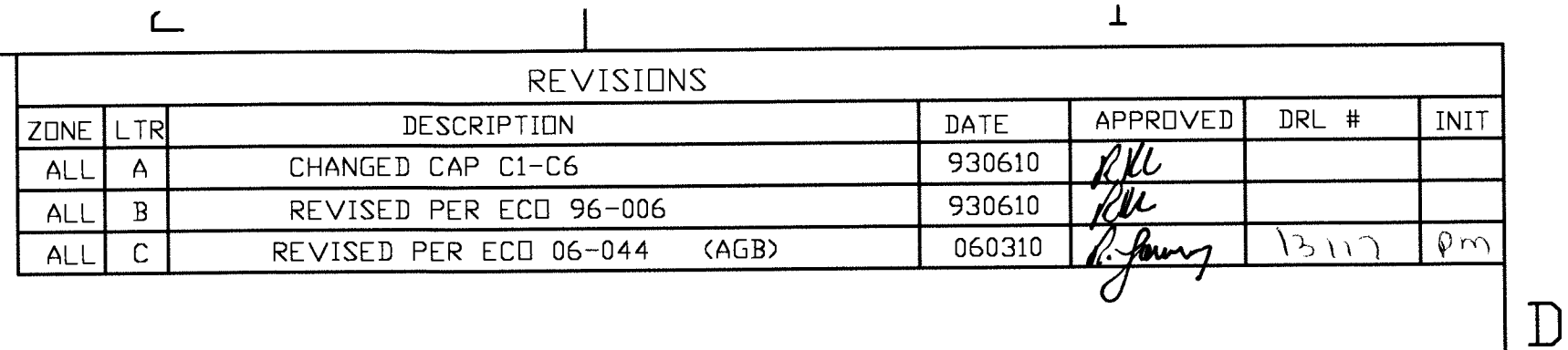

# CONTROLLED DOCUMENT

 $\mathbf{R}$ 

 $\mathbb{C}$ 

 $-XX \times 1$ 

106-953

 $\overline{B}$ 

### NOTES:

- 1. INTERPRET DRAWING I.A.W. MIL-STD-100
- 2. WORKMANSHIP SHALL BE I.A.W. MIL-HDBK-454, GUIDELINE 9.
- 3. PLACE TY-WRAP 'HEADS' ON SOLDER SIDE OF BOARD.

REF. SCHEMATIC 106-951-000 SEE SEPARATE PARTS LIST

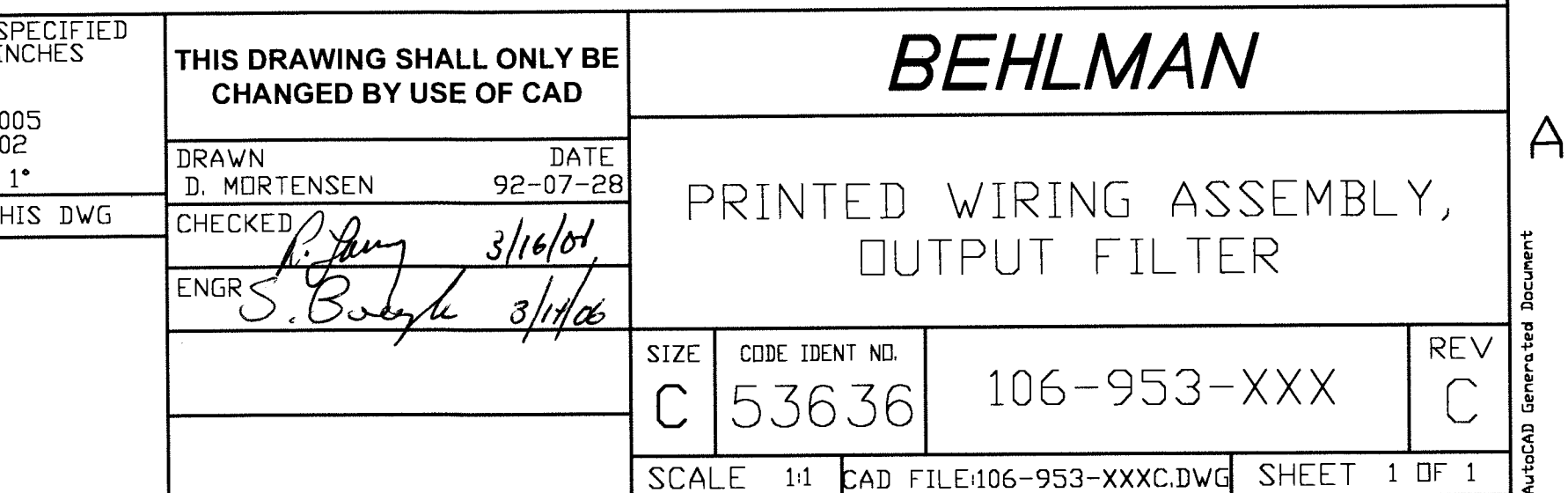

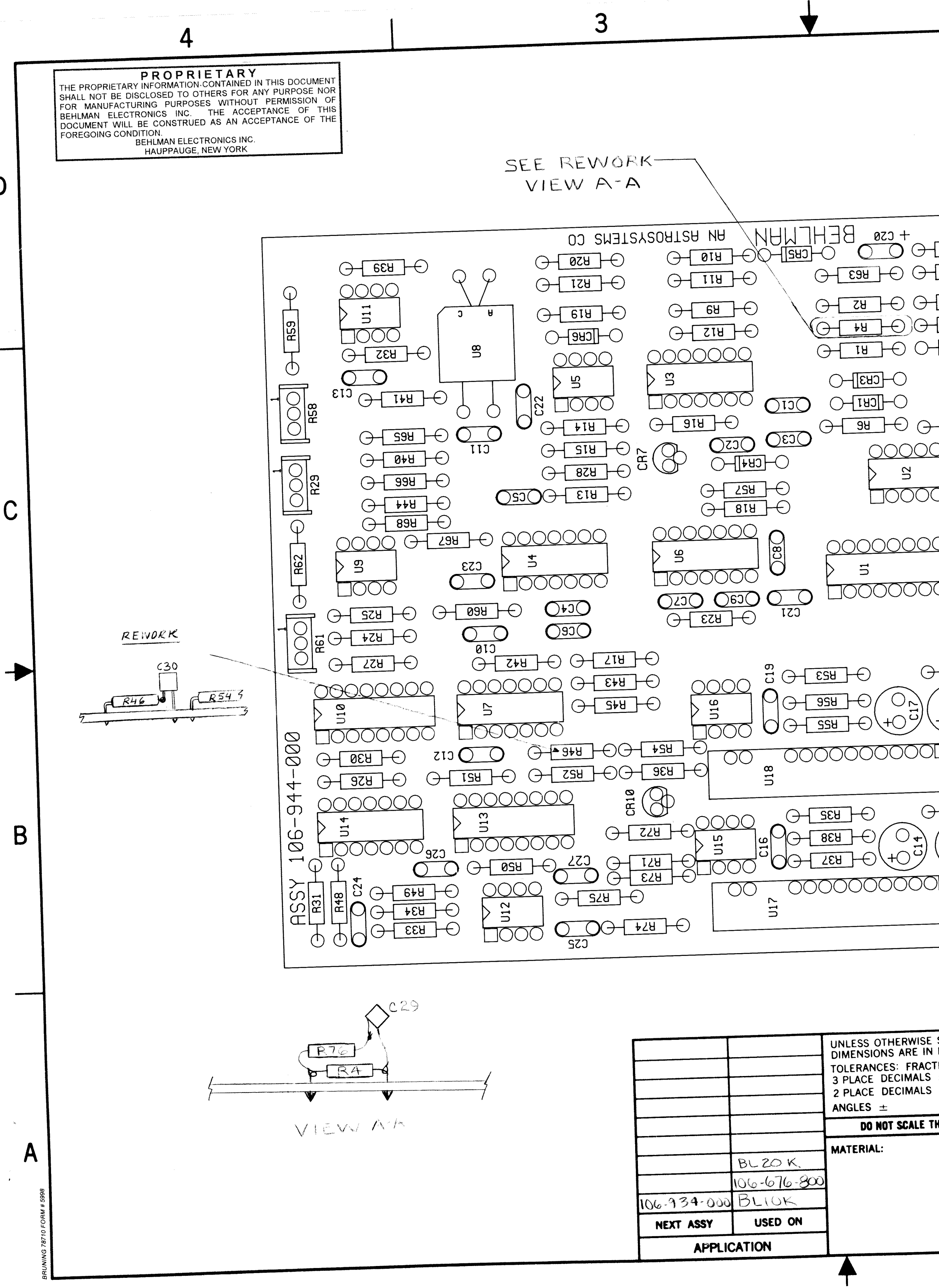

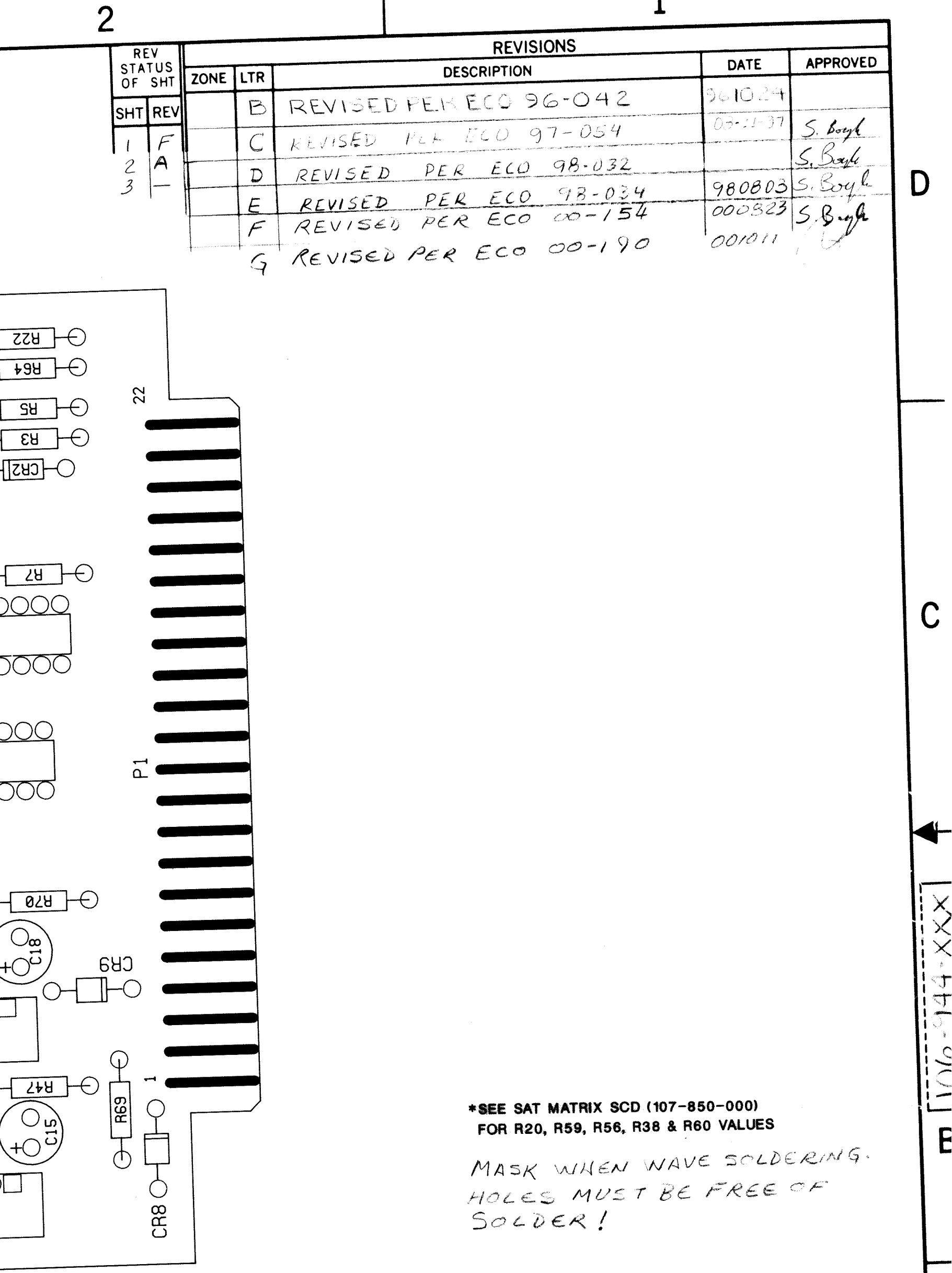

 $\mathbf{I}$ 

1

## SEE SEPARATE PARTS LIST

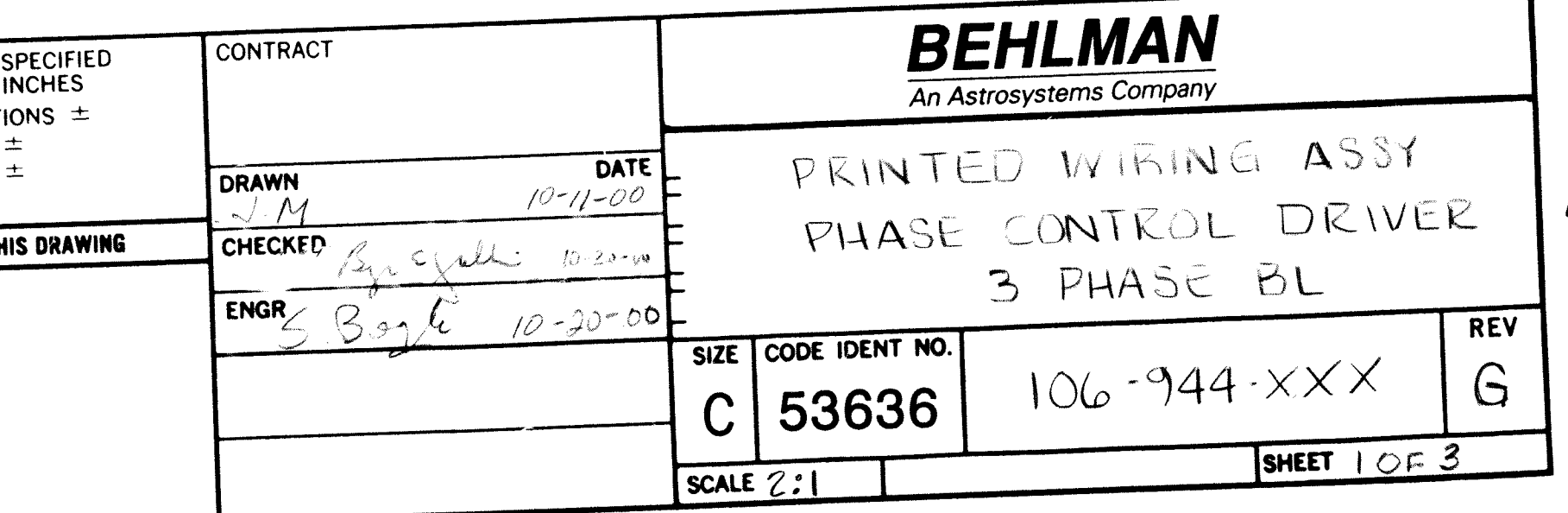

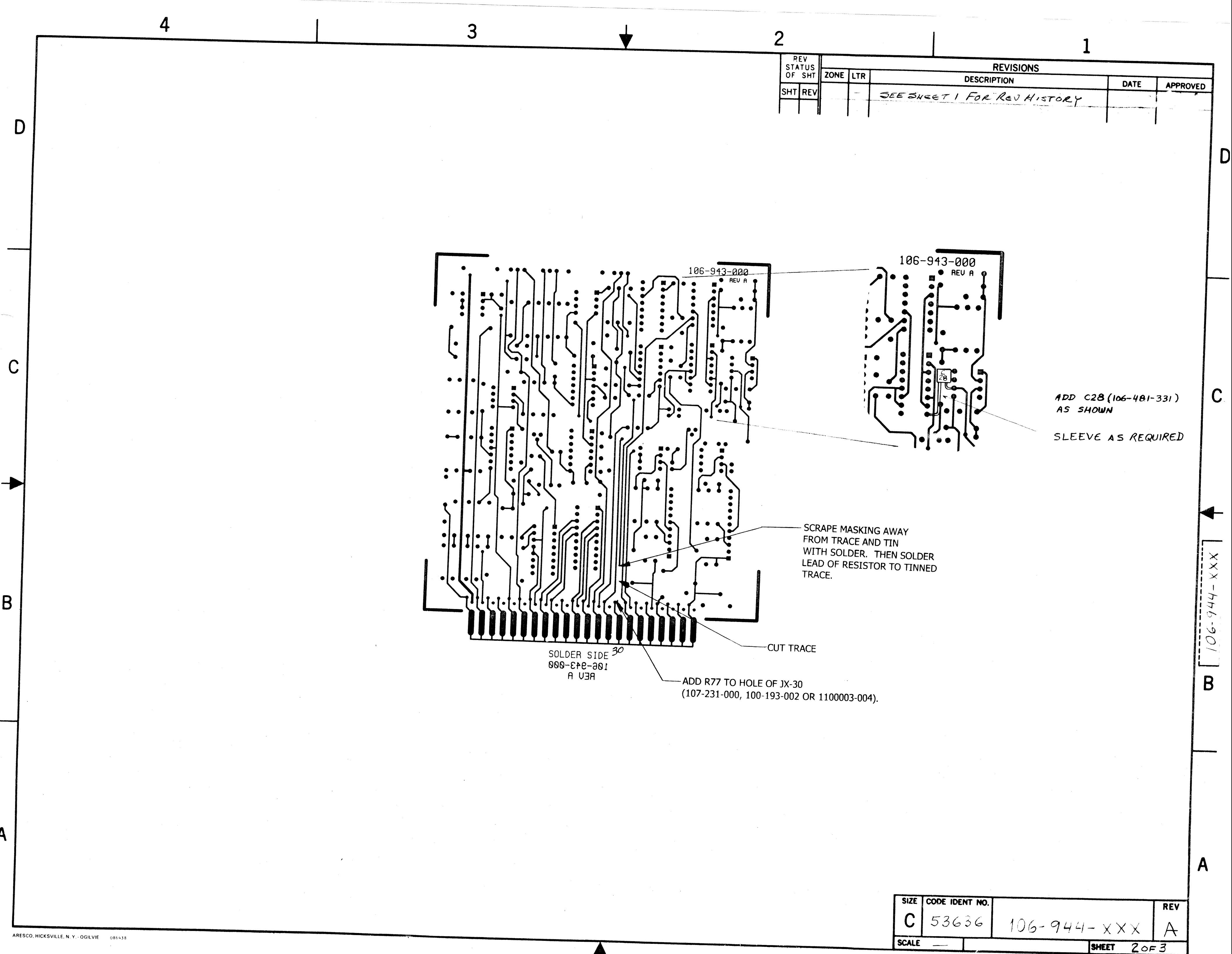

 $\overline{\phantom{a}}$ 

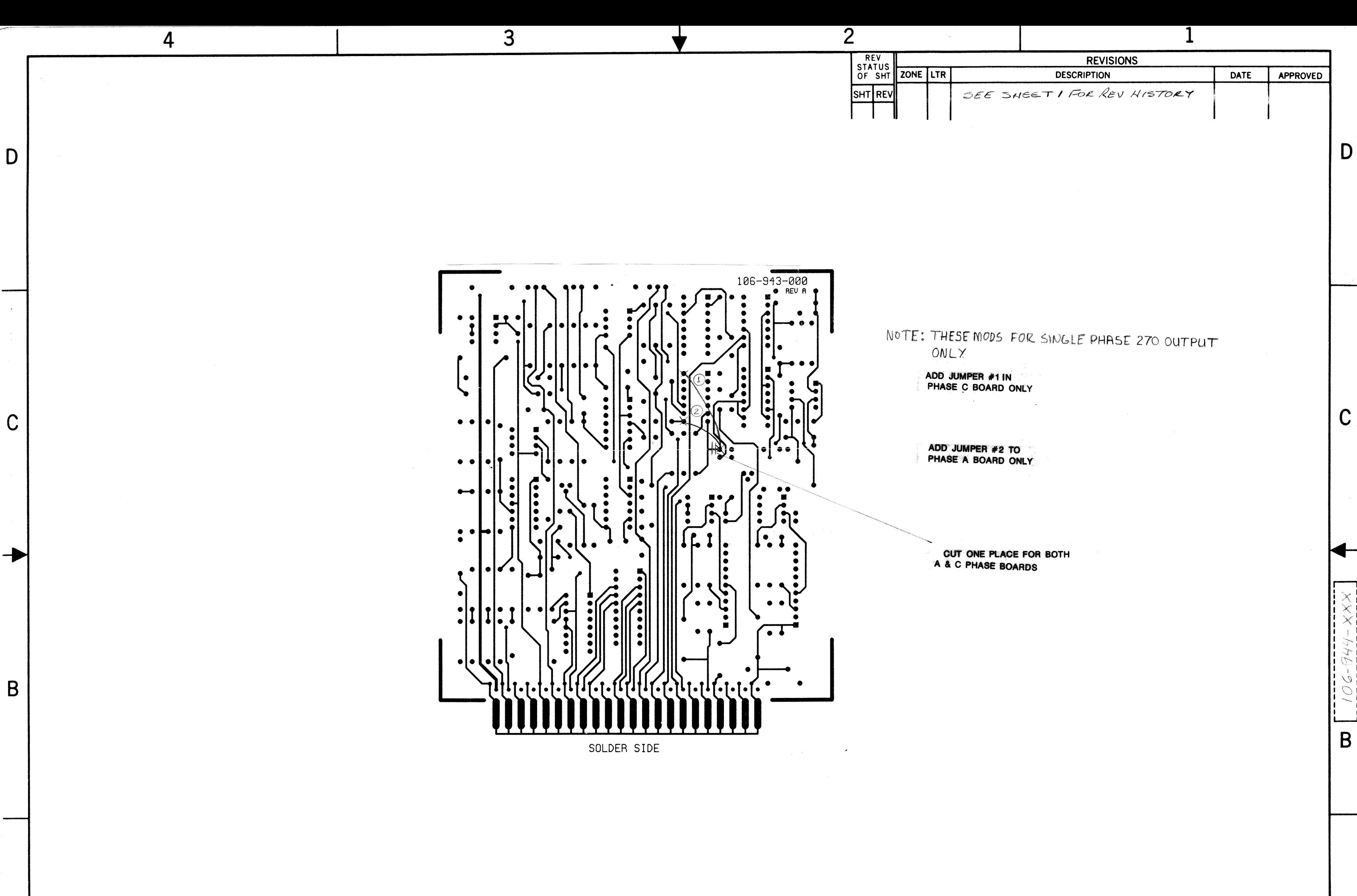

 $-OGILVIE = 086438$ 

 $\mathsf{A}$ 

 $\sim$ 

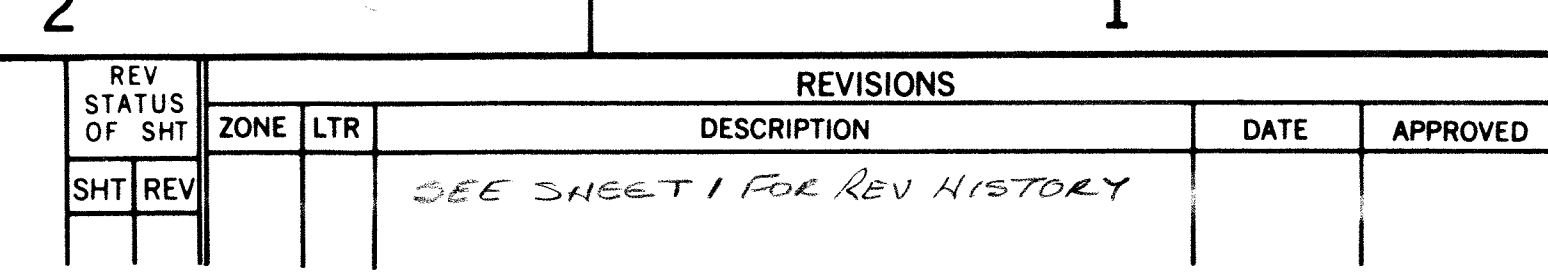

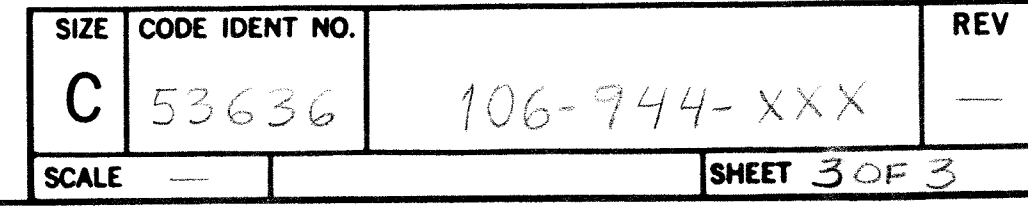

 $A$ 

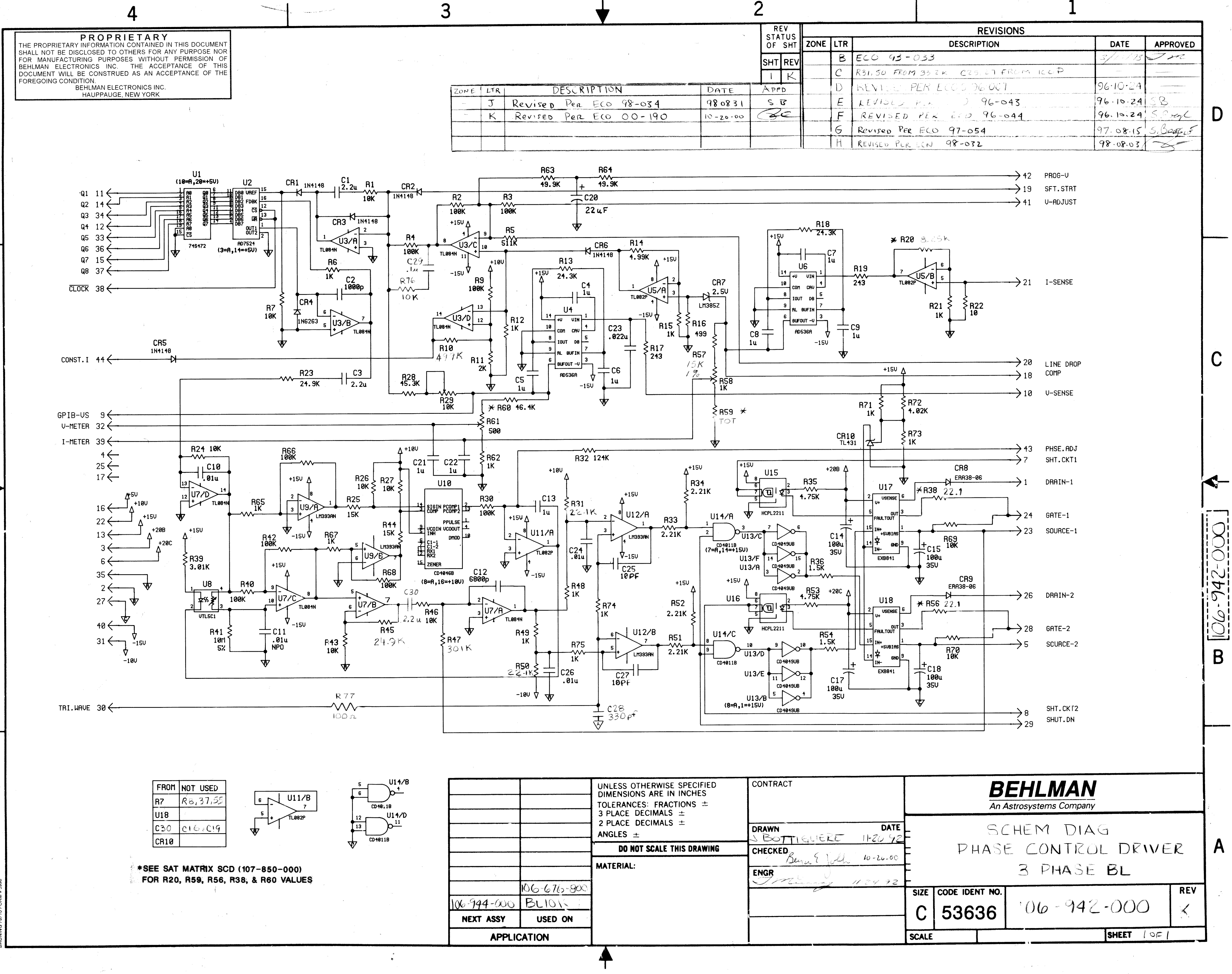

B

 $\mathsf C$ 

A

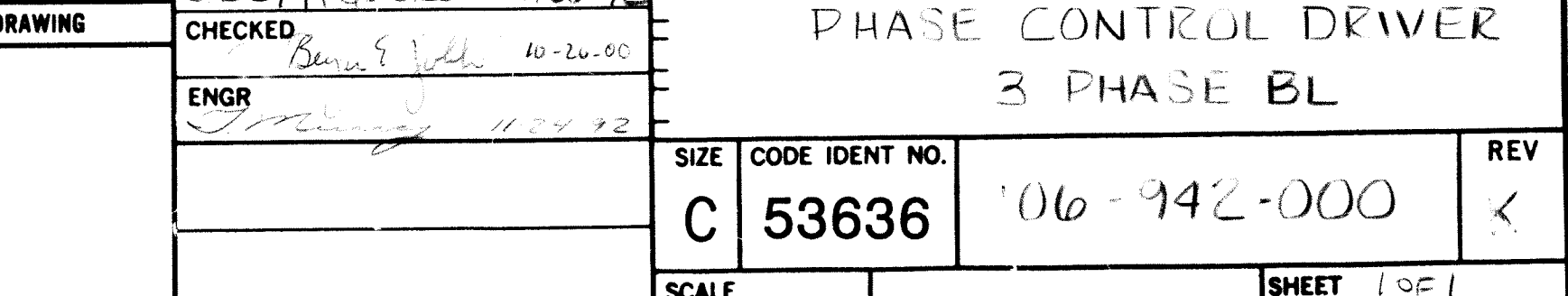

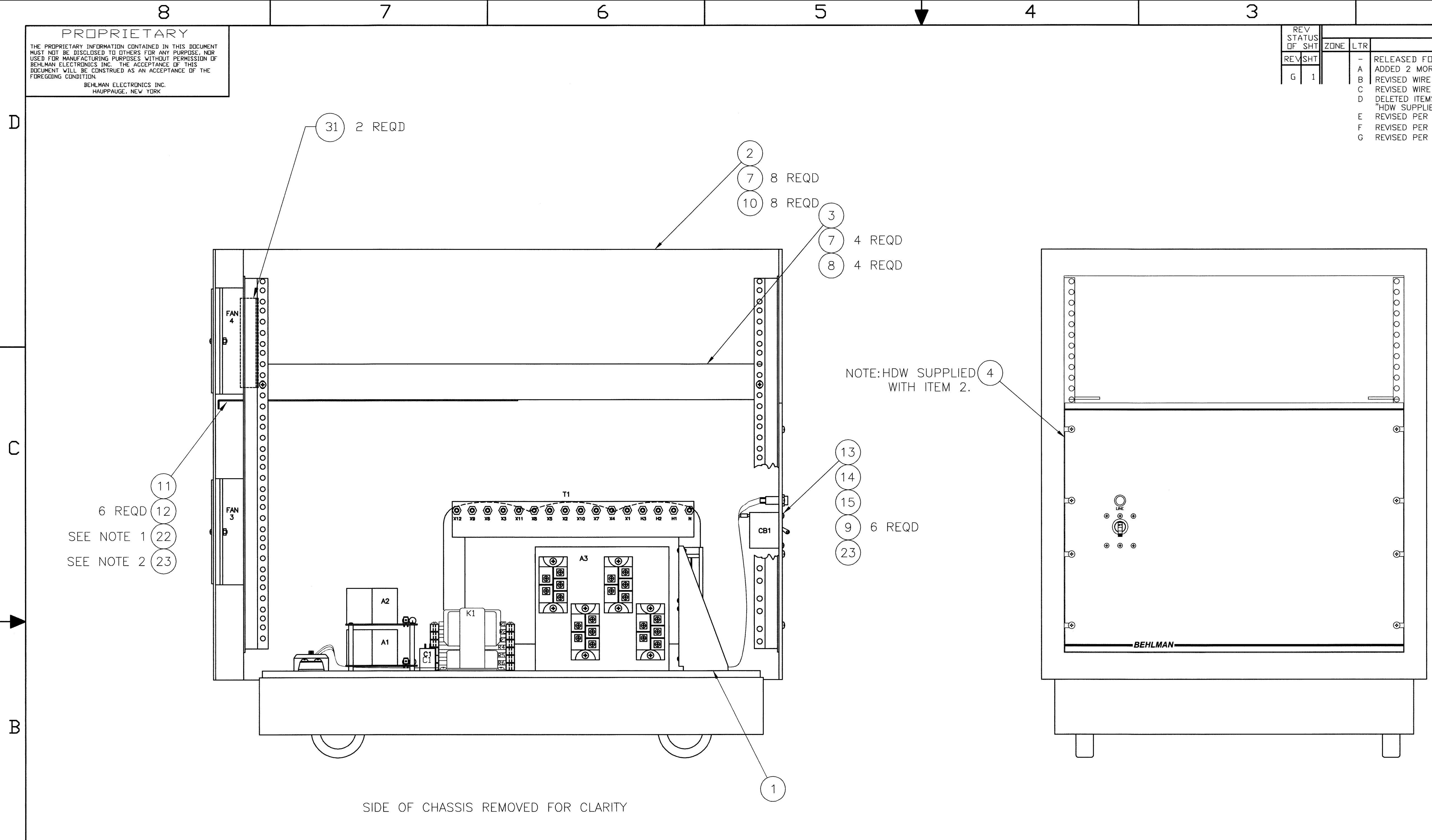

![](_page_20_Picture_87.jpeg)

 $\overline{A}$ 

NOTES:

1. CENTER LABEL TOWARD REAR OF BAFFLE<br>(SIDE CLOSEST TO REAR DOOR).<br>2. WRAP AROUND CUTOUTS FOR WIRES. 3. FOR DASH 007 SEE DRAWING 106-977-007. 4. FOR C1, C4 OPTION WIRE WILL BE 6 AWG.<br>5. FOR C1,C4 OPTION WIRES 3 THRU 8 WILL BE 8 AWG.

![](_page_20_Picture_88.jpeg)

![](_page_20_Picture_89.jpeg)

![](_page_20_Picture_8.jpeg)

 $\cap$ し

B

![](_page_20_Picture_90.jpeg)

![](_page_21_Figure_0.jpeg)

andrews an<mark>nual</mark>e <sup>27</sup>

ARESCO, HICKSVILLE, N.Y. - OGILVIE 086439

![](_page_22_Figure_0.jpeg)

![](_page_22_Picture_140.jpeg)

![](_page_22_Picture_141.jpeg)

![](_page_22_Picture_4.jpeg)

![](_page_22_Picture_5.jpeg)

 $\mathsf C$ 

B

 $\times \hspace{-0.125cm} \times$ 

 $\times$ 

SEE SEPARATE PARTS LIST

![](_page_22_Picture_142.jpeg)

![](_page_23_Figure_0.jpeg)

![](_page_24_Picture_87.jpeg)

![](_page_24_Figure_1.jpeg)

 $\overline{4}$ 

32 (1/8" THICK GRAY FOAM 4.50 X 3.60) TO<br>TOP COVER, LINING UP WITH PHASE CARDS. S 26, 27 & 28 AFTER PLACING CONTROL CHASSIS<br>. APPLY BLUE LOCTITE. THIS IS TO BE DONE ASSEMBLY LEVEL. REFERENCE PL106-676-101.

5

![](_page_24_Picture_88.jpeg)

 $\overline{\mathcal{S}}$ 

![](_page_24_Picture_89.jpeg)

 $\mathbf{D}$ 

 $|C|$ 

B

# **OONTROLLED**

SEE SEPARATE PARTS LIST

![](_page_24_Picture_90.jpeg)